### **BAB V**

### <span id="page-0-0"></span>**IMPLEMENTASI DAN PENGUJIAN SISTEM**

<span id="page-0-1"></span>Pada bab ini akan membahas tentang bagaimana sistem yang telah dirancang dapat diimplementasikan. Impelentasi bertujuan untuk memastikan sistem berjalan dengan baik dan sesuai yang diharapkan. Berikut adalah penerapan rancangan sistem yang telah ada pada bab sebelumnya, diantaranya meliputi perancangan *database*, user *interface,* dan admin *interface.*

#### <span id="page-0-2"></span>**5.1 PERANCANGAN DATABASE**

Perancangan database dilakukan bertujuan untuk menampung data-data penting yang terkait terhadap sistem. Perancangan databases memanfaatkan MySQL dan PHP my admin yang terkandung dalam paket XAMPP.

#### <span id="page-0-3"></span>**5.1.1 Lingkup Database**

Pada sistem basisdata yang peneliti rancang mencakup 9 tabel yang memiliki relasi terhadap tabel lainya. Berikut tampilan *database* pada sistem ini

|        | Tabel $\triangle$        | <b>Tindakan</b>                                                       | Jenis<br>Baris $\odot$ | Penyortiran                            | Ukuran Beban |    |
|--------|--------------------------|-----------------------------------------------------------------------|------------------------|----------------------------------------|--------------|----|
|        | data_admin               | ★ a Jelajahi Ti Struktur < Cari + Tambahkan # Kosongkan ● Hapus       | <sup>2</sup> InnoDB    | latin1_swedish_ci                      | 16 KB        |    |
| $\Box$ | data_kategori            | A Fil Jelajahi Di Struktur & Cari 7 Tambahkan ME Kosongkan A Hapus    | <sup>2</sup> InnoDB    | latin1_swedish_ci                      | 16 KB        |    |
|        | data_konfirmasi          | Richard Jelajahi Mistruktur & Cari Tambahkan Mikosongkan @ Hapus      | 4 InnoDB               | latin1_swedish_ci                      | 16 KB        |    |
| Π.     | data_member              | A Filelajahi Struktur & Cari 7 Tambahkan Mikosongkan (C) Hapus        |                        | <sup>8</sup> InnoDB latin1_swedish_ci  | 16 KB        |    |
|        | data_order               | de ig Jelajahi i Struktur & Cari 3-i Tambahkan ( Kosongkan @ Hapus    | <sup>3</sup> InnoDB    | latin1_swedish_ci                      | 16 KB        |    |
| 0.     | data_pengiriman          | A Filelajahi Struktur & Cari 7 Tambahkan H Kosongkan ( Hapus          | 8 InnoDB               | latin1_swedish_ci                      | 16 KB        |    |
| $\Box$ | data produk              | ★ a Jelajahi Mi Struktur < Cari + Tambahkan ( Kosongkan ● Hapus       |                        | <sup>27</sup> InnoDB latin1 swedish ci | 16 KB        |    |
|        | $\Box$ data profil       | Jelajahi Struktur & Cari 7: Tambahkan Mkosongkan (C) Hapus            |                        | <sup>e</sup> InnoDB latin1_swedish_ci  | 16 KB        |    |
|        | data_rekening_pembayaran | Bulletian Distruktur & Cari 3-i Tambahkan Di Kosongkan (C) Hapus      | <sup>1</sup> InnoDB    | latin1_swedish_ci                      | 16 KB        |    |
| 0.     | data_temp_order          | A Filelajahi iyi Struktur ve Cari iki Tambahkan III Kosongkan ( Hapus |                        | <sup>1</sup> InnoDB latin1_swedish_ci  | 16 KB        |    |
|        | data_ukuran              | La Jelajahi Mi Struktur & Cari 3-i Tambahkan Mi Kosongkan ( Hapus     | <sup>5</sup> InnoDB    | latin1_swedish_ci                      | 16 KB        |    |
|        | 11 tabel                 | <b>Jumlah</b>                                                         |                        | <sup>61</sup> InnoDB latin1 swedish ci | 176 KB       | 0B |

<span id="page-0-4"></span>**Gambar 5.1 Rancangan** *database* **sistem** *e-commerce* **Avner butik**

#### **5.1.2 Tabel Data Admin**

Tabel data admin dibuat untuk menampung data data admin sebagai hak askses unruk pengelolaan dari sistem. Atau yang nantinya akan menjalankan sistem dari website yang dirancang.

|  | # Nama | <b>Jenis</b> | <b>Penvortiran</b>                              |       |           | Atribut Kosong Bawaan Ekstra Tindakan                                                  |
|--|--------|--------------|-------------------------------------------------|-------|-----------|----------------------------------------------------------------------------------------|
|  |        |              | 1 <b>id admin</b> varchar(20) latin1 swedish ci | Tidak | Tidak ada | <b>/</b> Ubah ● Hapus / Kunci Utama TU Unik 网 Indeks rs Spasial T Teks penuh v Lainnya |
|  |        |              | 2 username varchar(50) latin1 swedish ci        | Tidak | Tidak ada | Ubah ● Hapus A Kunci Utama nu Unik A Indeks rs Spasial nu Teks penuh v Lainnya         |
|  |        |              | 3 password varchar(50) latin1 swedish ci        | Tidak | Tidak ada | / Ubah ● Hapus / Kunci Utama nu Unik 网 Indeks rs Spasial nu Teks penuh v Lainnya       |

**Gambar 5.2 Rancangan database data admin**

#### <span id="page-1-2"></span><span id="page-1-0"></span>**5.1.3 Tabel Data Kategori**

Data kategori produk merupakan data yang menampung data kategori seperti kategori produk pria dan kategori produk wanita. Ini merupakan induk dari jenis produk yang dijual. Berikut merupakan tampilan tabel data kategori produk.

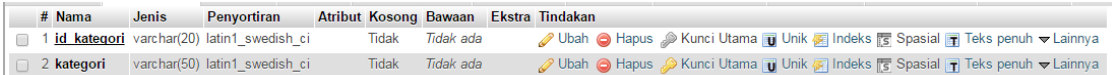

#### <span id="page-1-3"></span>**Gambar 5.3 Rancangan database data kategori**

### <span id="page-1-1"></span>**5.1.4 Tabel Data Member**

Tabel data member merupakan tabel yang berisikan data lengkap setiap member pada toko ini. Dalam struktur tabelnya memiliki kolom tampung data yang terdiri dari 7 atribut penting. Berikut merupakan tampilan tabel data member.

|   | # Nama     | <b>Jenis</b> | <b>Penvortiran</b>                      |       |           | Atribut Kosong Bawaan Ekstra Tindakan                                                                                                    |  |
|---|------------|--------------|-----------------------------------------|-------|-----------|----------------------------------------------------------------------------------------------------|--|
|   |            |              | id member varchar(20) latin1 swedish ci | Tidak | Tidak ada | O Ubah @ Hapus @ Kunci Utama in Unik @ Indeks is Spasial in Teks penuh v Lainnya                                                                                                    |  |
|   | 2 nama     |              | varchar(50) latin1 swedish ci           | Tidak | Tidak ada | O Ubah igh Hapus Columnia Turik Turik Turik Turik Turik Turik Turik Turik Turik Turik Turik Turik Turik Turik Turik Turik Turik Turik Turik Turik Turik Turik Turik Turik Turik Turik Turik Turik Turik Turik Turik Turik Turi |  |
| n | 3 no hp    | int(15)      |                                         | Tidak | Tidak ada | Obah Indexs Consider Teks penuh v Lainnya                                                                                                    |  |
|   | 4 email    |              | varchar(20) latin1 swedish ci           | Tidak | Tidak ada | Ubah (Chapus (Chanci Utama Tull Unik of Indeks is Spasial Till Teks penuh w Lainnya                                                                                                    |  |
|   | 5 alamat   | text         | latin1 swedish ci                       | Tidak | Tidak ada | / Ubah ● Hapus / Kunci Utama in Unik n Indeks r Spasial in Teks penuh v Lainnya                                                                                                    |  |
|   | 6 username |              | varchar(50) latin1 swedish ci           | Tidak | Tidak ada | indeks Spasial Teks penuh VLainnya دور Kunci Utama Tullinik Elindeks Ts Spasial Tullinik v Lainnya                                                                                                    |  |
|   | password   |              | varchar(50) latin1 swedish ci           | Tidak | Tidak ada | ● Ubah ● Hapus ● Kunci Utama ■ Unik 属 Indeks rs Spasial ■ Teks penuh v Lainnya                                                                                                    |  |

**Gambar 5.4 Rancangan database data member**

#### <span id="page-2-0"></span>**5.1.5 Tabel Data Order**

Tabel data order merupakan tabel yang menampung semua data pesanan produk.Tabel data order ini memiliki atribut sebanyak 13.Tabel data orderan juga memiliki relasi terhadap hampir semua tabel pada database.Berikut merupakan tampilan tabel data order :

|        | # Nama                           | <b>Jenis</b>                                                         | Penyortiran       |       | Atribut Kosong Bawaan | <b>Ekstra Tindakan</b> |                                                                                             |  |
|--------|----------------------------------|----------------------------------------------------------------------|-------------------|-------|-----------------------|------------------------|---------------------------------------------------------------------------------------------|--|
| $\Box$ | id order                         | varchar(30)                                                          | latin1 swedish ci | Tidak | Tidak ada             |                        | O Ubah (O Hapus O Kunci Utama   U Unik V Lainnya                                            |  |
| $\Box$ | 2 tgl order                      | date                                                                 |                   | Tidak | Tidak ada             |                        | O Ubah  n Hapus O Kunci Utama   Unik <del>V</del> Lainnya                                   |  |
| $\Box$ | 3 id produk                      | varchar(50)                                                          | latin1 swedish ci | Tidak | Tidak ada             |                        | <b><i>O</i></b> Ubah <b>G</b> Hapus <b>C</b> Kunci Utama <b>u</b> Unik <del>▼</del> Lainnya |  |
| $\Box$ | 4 ukuran                         | varchar(20)                                                          | latin1 swedish ci | Tidak | Tidak ada             |                        | O Ubah ● Hapus ● Kunci Utama U Unik VLainnya                                                |  |
| ∩      | 5 warna                          | varchar(20)                                                          | latin1 swedish ci | Tidak | Tidak ada             |                        | <b><i>O</i></b> Ubah <b>O</b> Hapus <b>D</b> Kunci Utama <b>u</b> Unik <del>▼</del> Lainnya |  |
| $\Box$ | 6 harga                          | int(50)                                                              |                   | Tidak | Tidak ada             |                        | ⊘ Ubah ( Hapus , Xunci Utama   Unik <del>v</del> Lainnya                                    |  |
| $\Box$ | 7 jumlah                         | int(50)                                                              |                   | Tidak | Tidak ada             |                        | <b><i>O</i></b> Ubah <b>G</b> Hapus <b>B</b> Kunci Utama <b>u</b> Unik <del>V</del> Lainnya |  |
| $\Box$ | 8 id member                      | varchar(20)                                                          | latin1_swedish_ci | Tidak | Tidak ada             |                        | <b><i>O</i></b> Ubah <b>O</b> Hapus <b>D</b> Kunci Utama <b>u</b> Unik <del>▼</del> Lainnya |  |
| $\Box$ | 9 wilayah pengiriman varchar(50) |                                                                      | latin1 swedish ci | Tidak | Tidak ada             |                        | <b><i>O</i></b> Ubah <b>O</b> Hapus <b>D</b> Kunci Utama <b>U</b> Unik <del>▼</del> Lainnya |  |
| $\Box$ | 10 biaya pengiriman              | int(50)                                                              |                   | Tidak | Tidak ada             |                        | ⊘ Ubah ( Hapus O Kunci Utama   U Unik v Lainnya                                             |  |
| $\Box$ | 11 keterangan                    | text                                                                 | latin1 swedish ci | Tidak | Tidak ada             |                        | O Ubah ● Hapus → Kunci Utama u Unik VLainnya                                                |  |
| $\Box$ | 12 metode bayar                  | varchar(20)                                                          | latin1 swedish ci | Tidak | Tidak ada             |                        | O Ubah  n Hapus O Kunci Utama   Unik <del>V</del> Lainnya                                   |  |
| $\Box$ | 13 status                        | enum ("belum konfirmasi", "terkonfirmasi", "proses latin1 swedish ci |                   | Tidak | Tidak ada             |                        | <b><i>O</i></b> Ubah <b>G</b> Hapus <b>B</b> Kunci Utama <b>u</b> Unik <del>▼</del> Lainnya |  |
|        | $\Box$ 14 no ref                 | varchar(50)                                                          | latin1 swedish ci | Tidak | Tidak ada             |                        | ⊘ Ubah   Hapus Nunci Utama   Unik VLainnya                                                  |  |
|        |                                  |                                                                      |                   |       |                       |                        |                                                                                             |  |

**Gambar 5.5 Rancangan database data order**

#### <span id="page-2-3"></span><span id="page-2-1"></span>**5.1.6 Tabel Data Pengiriman**

Pada tabel data pengiriman merupakan tabel yang mengandung data tentang biaya dan harga pengiriman yang memiliki definisi terhadap metode bayar.Berikut merupakan tampilan tabel data pengiriman :

|  | $#$ Nama                   | Jenis | <b>Penvortiran</b>            |              | Atribut Kosong Bawaan Ekstra Tindakan |  |                                                                                               |
|--|----------------------------|-------|-------------------------------|--------------|---------------------------------------|--|-----------------------------------------------------------------------------------------------|
|  | id pengiriman              |       | varchar(20) latin1 swedish ci | Tidak        | Tidak ada                             |  | O Ubah   Hapus O Kunci Utama   U Unik G   Indeks   S Spasia    T Teks penuh   Distinct values |
|  | 2 wilavah                  |       | varchar(50) latin1 swedish ci | <b>Tidak</b> | Tidak ada                             |  | O Ubah   Hapus O Kunci Utama   Unik = Indeks   Spasia      Teks penuh   Distinct values       |
|  | 3 harga pengiriman int(20) |       |                               | Tidak        | Tidak ada                             |  | O Ubah G Hapus C Kunci Utama U Unik G Indeks T Spasial T Teks penuh C Distinct values         |

**Gambar 5.6 Rancangan database data pengiriman**

#### <span id="page-2-4"></span><span id="page-2-2"></span>**5.1.7 Tabel Data Produk**

Tabel data produk merupakan tabel yang memuat data-data tentang produk busana pria dan wanita yang dijual. Seorang admin akan melakukan proses CDS (create, delete, save) pada sistem ini. Untuk lebih detailnya, berikut merupakan interface tabel data produk :

|        | # Nama               | <b>Jenis</b> | Penyortiran                                 |              | <b>Atribut Kosong Bawaan</b> | Ekstra Tindakan |                                                                                                    |  |
|--------|----------------------|--------------|---------------------------------------------|--------------|------------------------------|-----------------|----------------------------------------------------------------------------------------------------|--|
| $\Box$ | id produk            |              | varchar(20) latin1 swedish ci               | Tidak        | Tidak ada                    |                 | O Hapus Kunci Utama ju Unik Findeks S Spasial T Teks penuh Distinct values                                                         |  |
|        |                      |              | 2 nama produk varchar(50) latin1 swedish ci | Tidak        | Tidak ada                    |                 | Obah   Hapus   Xunci Utama   Unik     Indeks   s Spasial     Teks penuh   Distinct values                                          |  |
| n      | 3 merk               |              | varchar(50) latin1_swedish_ci               | Tidak        | Tidak ada                    |                 | Obah G Hapus C Kunci Utama U Unik C Indeks G Spasial T Teks penuh Distinct values                                                  |  |
| $\Box$ | 4 bahan              |              | varchar(50) latin1 swedish ci               | Tidak        | Tidak ada                    |                 | O Ubah G Hapus C Kunci Utama G Unik G Indeks T Spasial T Teks penuh Distinct values                                                |  |
|        | 5 ukuran             |              | varchar(20) latin1_swedish_ci               | Tidak        | Tidak ada                    | <b>⊘Ubah</b>    | <b>O</b> Hapus <b>D</b> Kunci Utama <b>U</b> Unik <b>A</b> Indeks <b>S</b> Spasial <b>T</b> Teks penuh <b>T</b> Distinct values    |  |
| $\Box$ | 6 stok               | int(20)      |                                             | <b>Tidak</b> | Tidak ada                    |                 | Obah   Hapus   Kunci Utama   Unik   Indeks   Spasial   Teks penuh   Distinct values                                                |  |
| $\Box$ | 7 warna              |              | varchar(20) latin1_swedish_ci               | Tidak        | Tidak ada                    | <b>⊘Ubah</b>    | Hapus   Kunci Utama   U Unik     Indeks   s Spasial     Teks penuh     Distinct values                                             |  |
| $\Box$ | 8 foto1              | text         | latin1 swedish ci                           | Tidak        | Tidak ada                    |                 | O Ubah G Hapus Nunci Utama U Unik F Indeks S Spasial T Teks penuh Distinct values                                                  |  |
| n.     | 9 foto2              | text         | latin1 swedish ci                           | Tidak        | Tidak ada                    |                 | Ubah   Hapus Nunci Utama   Unik   Indeks   Spasial   Teks penuh   Distinct values                                                  |  |
|        | $\Box$ 10 foto3      | text         | latin1 swedish ci                           | Tidak        | Tidak ada                    |                 | O Ubah   Hapus Nunci Utama   Unik   Indeks   Spasial   Teks penuh   Distinct values                                                |  |
|        | 11 kategori          | varchar(50)  | latin1 swedish ci                           | Tidak        | Tidak ada                    | <b>J</b> Ubah   | <b>O</b> Hapus <b>Constitution</b> Utama <b>U</b> Unik <b>C</b> Indeks <b>S</b> Spasial <b>T</b> Teks penuh <b>Distinct values</b> |  |
|        | $\Box$ 12 keterangan | text         | latin1 swedish ci                           | Tidak        | Tidak ada                    |                 | O Ubah   Hapus Nunci Utama   Unik   Indeks   Spasial   Teks penuh   Distinct values                                                |  |
|        | $\Box$ 13 harga      | int(20)      |                                             | Tidak        | Tidak ada                    |                 | Obah Hapus Columni Utama U Unik Collectors is Spasial T Teks penuh Distinct values                                                 |  |

**Gambar 5.7 Rancangan database data produk**

#### <span id="page-3-2"></span><span id="page-3-0"></span>**5.1.8 Tabel Data Profil**

Tabel data profil adalah tabel yang digunakan untuk memasukkan data kedalam halaman tentang kami

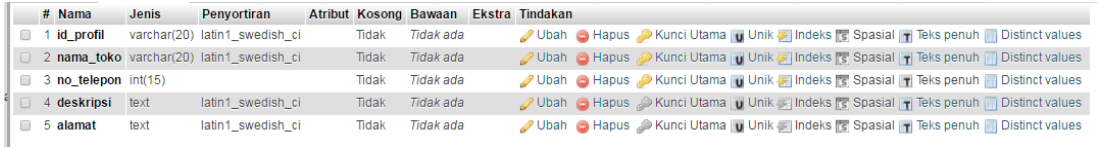

### **Gambar 5.8 Rancangan database data profil**

### <span id="page-3-3"></span><span id="page-3-1"></span>**5.1.9 Tabel Data Rekening Pembayaran**

Tabel data rekening pembayaran merupakan tabel yang menampung data seputar informasi rekening pembayaran milik butik Avner Butik. Dalam tabel ini memiliki atribut sebanyak tiga, yaitu kode, no rekening dan nama pemilik rekening. Berikut merupakan tampilan tabel data rekening pembayaran :

<span id="page-3-4"></span>

|  | <b>Nama</b>                                      | <b>Jenis</b> | <b>Penvortiran</b>            |       | Atribut Kosong Bawaan Ekstra Tindakan |  |                                                                                          |
|--|--------------------------------------------------|--------------|-------------------------------|-------|---------------------------------------|--|------------------------------------------------------------------------------------------|
|  | kode                                             |              | varchar(20) latin1 swedish ci | Tidak | Tidak ada                             |  | Ubah   Hapus   Kunci Utama   u Unik   Indeks   s Spasia   T Teks penuh   Distinct values |
|  | 2 no rekening                                    | int(20)      |                               | Tidak | Tidak ada                             |  | Obah   Hapus   Xunci Utama   Unik   Indeks   Spasia    Teks penuh   Distinct values      |
|  | 3 pemilik rekening varchar(50) latin1 swedish ci |              |                               | Tidak | Tidak ada                             |  | Obah   Hapus   Kunci Utama   U Unik   Indeks   s Spasial   Teks penuh   Distinct values  |

**Gambar 5.9 Rancangan database data pembayaran**

#### <span id="page-4-0"></span>**5.1.10 Tabel Data Temp Order**

Tabel data temp order merupakan tabel yang memuat sementara data orderan.Tabel ini memiliki relasi terhadap data orderan data dan riwayat order pada halaman member.Berikut merupakan tampilan tabel data temp order.

|        | $#$ Nama               | Jenis   | Penyortiran                   |              | Atribut Kosong Bawaan Ekstra Tindakan |  |  |  |                                                                                           |
|--------|------------------------|---------|-------------------------------|--------------|---------------------------------------|--|--|--|-------------------------------------------------------------------------------------------|
| ▣      | id order               |         | varchar(20) latin1_swedish_ci | Tidak        | Tidak ada                             |  |  |  | Ubah   Hapus Nunci Utama   Unik   Indeks   Spasia     Teks penuh   Distinct values        |
| $\Box$ | 2 tgl order            | date    |                               | <b>Tidak</b> | Tidak ada                             |  |  |  | O Ubah G Hapus C Kunci Utama u Unik C Indeks S Spasial T Teks penuh Distinct values       |
| $\Box$ | 3 id_produk            |         | varchar(50) latin1_swedish_ci | Tidak        | Tidak ada                             |  |  |  | Ubah   Hapus   Kunci Utama   Ulik   Holeks   Spasial     Teks penuh   Distinct values     |
| n.     | 4 ukuran               |         | varchar(20) latin1 swedish ci | Tidak        | Tidak ada                             |  |  |  | O Ubah G Hapus C Kunci Utama U Unik C Indeks S Spasial T Teks penuh Distinct values       |
| m.     | 5 warna                |         | varchar(20) latin1 swedish ci | Tidak        | Tidak ada                             |  |  |  | Ubah   Hapus   Kunci Utama   Uhik   Holeks   Spasial     Teks penuh   Distinct values     |
| $\Box$ | 6 harga                | int(50) |                               | Tidak        | Tidak ada                             |  |  |  | O Ubah   Hapus O Kunci Utama   Unik   Indeks   Spasial   Teks penuh   Distinct values     |
| ⊟.     | jumlah                 | int(50) |                               | Tidak        | Tidak ada                             |  |  |  | Ubah   Hapus   Kunci Utama   Uhik   Holeks   Spasial     Teks penuh   Distinct values     |
| $\Box$ | 8 id member            |         | varchar(20) latin1 swedish ci | Tidak        | Tidak ada                             |  |  |  | Ubah   Hapus   Kunci Utama   Uhik     Indeks   Spasial     Teks penuh   Distinct values   |
| ▥      | 9 wilayah pengiriman   |         | varchar(50) latin1 swedish ci | Tidak        | Tidak ada                             |  |  |  | Ubah   Hapus Nunci Utama   Unik   Indeks   Spasia    Teks penuh   Distinct values         |
| $\Box$ | 10 biaya pengiriman    | int(50) |                               | <b>Tidak</b> | Tidak ada                             |  |  |  | Ubah   Hapus   Kunci Utama   Unik     Indeks   Spasial     Teks penuh     Distinct values |
| m.     | 11 keterangan          | text    | latin1 swedish ci             | Tidak        | Tidak ada                             |  |  |  | Ubah   Hapus Nunci Utama   Uhik   Indeks   Spasial   Teks penuh   Distinct values         |
|        | $\Box$ 12 metode bayar |         | varchar(20) latin1 swedish ci | Tidak        | Tidak ada                             |  |  |  | Ubah   Hapus   Kunci Utama   Unik   Indeks   Spasial   Teks penuh   Distinct values       |
| $\Box$ | 13 status              |         | varchar(20) latin1_swedish_ci | Tidak        | Tidak ada                             |  |  |  | Ubah & Hapus & Kunci Utama u Unik Findeks Spasial Findeks penuh Distinct values           |

**Gambar 5.10 Rancangan database data temp order**

## <span id="page-4-2"></span><span id="page-4-1"></span>**5.1.11 Tabel Data Ukuran**

Tabel data ukuran memiliki relasi dengan data produk sehingga dapat dikatakan sebagai bagian yang tidak terpisahkan dari data produk. Dalam tabel data ukuran terdiri dari id ukuran dan nama dari ukuran yang dapat didefinisikan oleh admin. Berikut merupakan tampilan tabel data ukuran :

<span id="page-4-3"></span>

|  | $#$ Nama | <b>Jenis</b> | Penvortiran                             |       | Atribut Kosong Bawaan Ekstra Tindakan |  |  |                                                                                       |
|--|----------|--------------|-----------------------------------------|-------|---------------------------------------|--|--|---------------------------------------------------------------------------------------|
|  |          |              | id_ukuran varchar(20) latin1_swedish_ci | Tidak | Tidak ada                             |  |  | Ubah & Hapus Akunci Utama u Unik Findeks Es Spasial u Teks penuh in Distinct values   |
|  | ? ukuran |              | varchar(20) latin1 swedish ci           |       | Tidak <i>Tidak</i> ada                |  |  | O Ubah G Hapus C Kunci Utama U Unik F Indeks F Spasial T Teks penuh T Distinct values |
|  |          |              |                                         |       |                                       |  |  |                                                                                       |

**Gambar 5.11 Rancangan database data ukuran**

### <span id="page-5-0"></span>**5.2 DESAIN HALAMAN WEB**

Desain halaman web merupakan desain *interface* yang merupakan media interaksi antara manusia dan komputer atau sistem, sehingga memudahkan user dalam menggunakan sistem. Dalam sistem *ecommerce* ini kami merancang tampilan web dalam dua kategori besar yaitu :

- 1. Desain *interface* halaman untuk *use*r atau pengguna.
- 2. Desain *interface* halaman untuk admin.

#### <span id="page-5-1"></span>**5.2.1 Halaman** *User*

#### <span id="page-5-2"></span>**5.2.1.1 Tampilan Beranda untuk** *User*

<span id="page-5-3"></span>Tampilan beranda adalah halaman yang pertama kali akan muncul pada saat user masuk kedalam halaman website. Halaman ini merupakan implementasi dari gambar 4.19. Pada halaman ini akan ditampilkan beberapa menubar yang memiliki fungsinya masing masing. Halaman awal user dapat dilihat pada gambar berikut ini

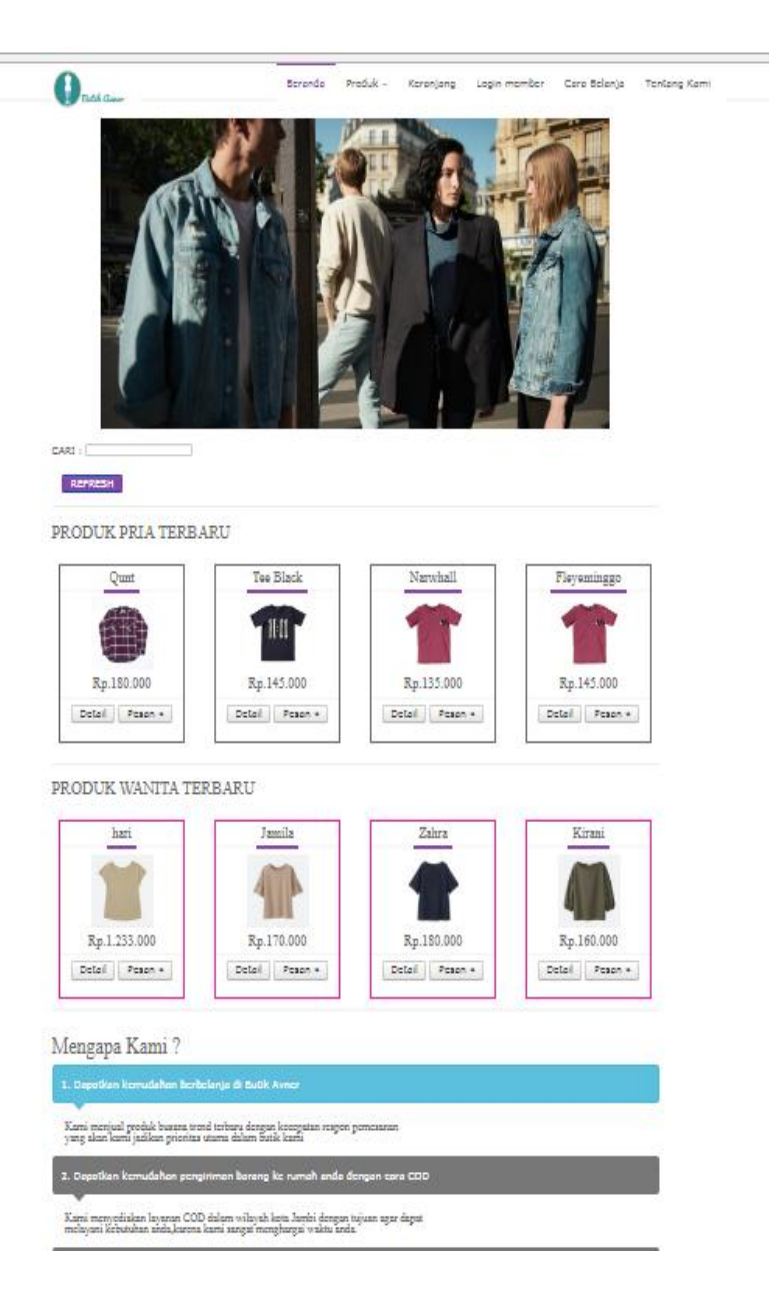

**Gambar 5.13 Tampilan halaman beranda**

Pada halaman ini pengguna dapat melihat koleksi baju pria yang dijual oleh toko Avner Boutique. Halaman ini merupakan implementasi dari gambar 4.20

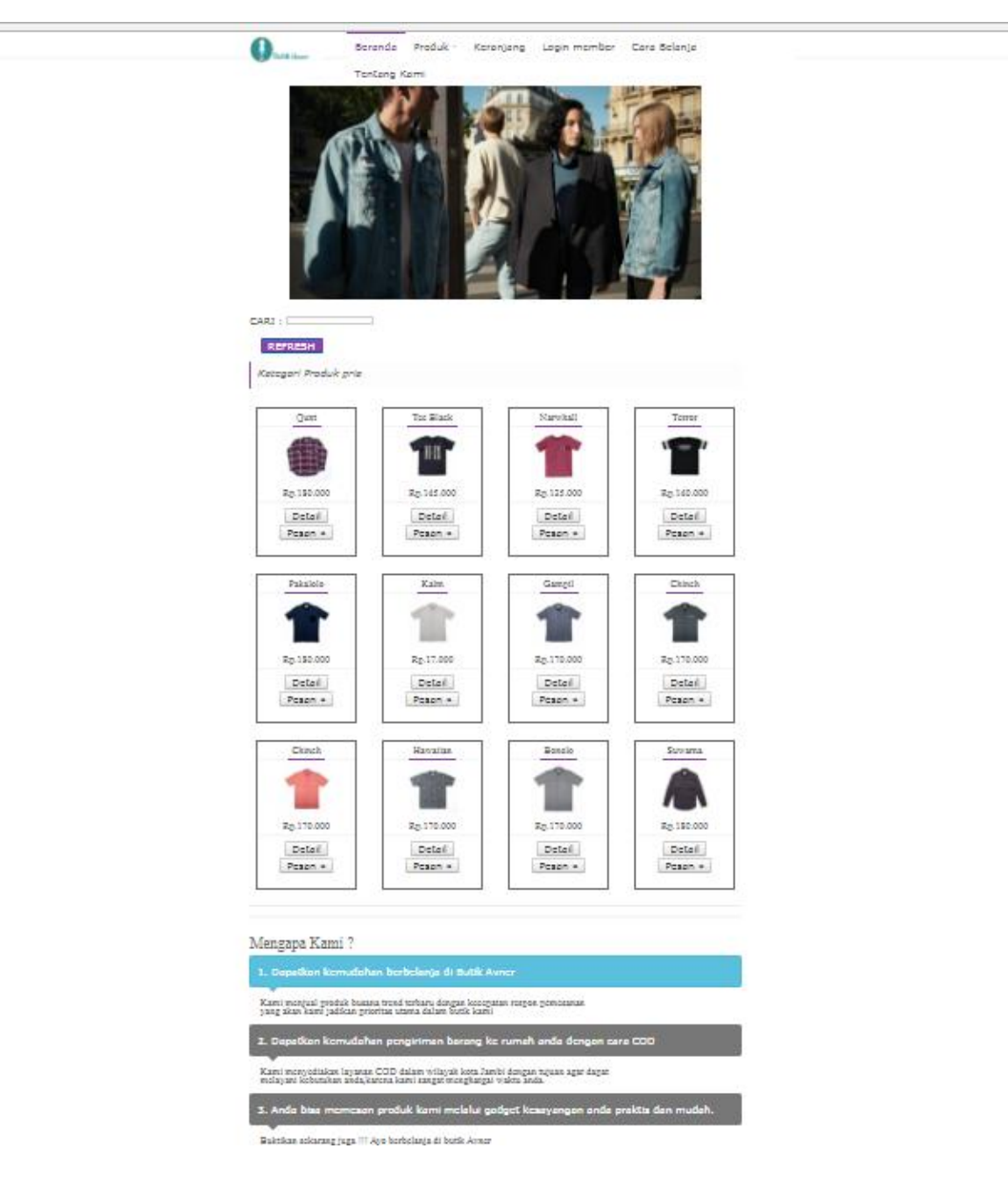

**Gambar 5.14 Tampilan halaman produk pria**

<span id="page-8-0"></span>Pada halaman ini pengguna dapat melihat koleksi baju pria yang dijual oleh toko Avner Boutique. Halaman ini merupakan implementasi dari gambar 4.20

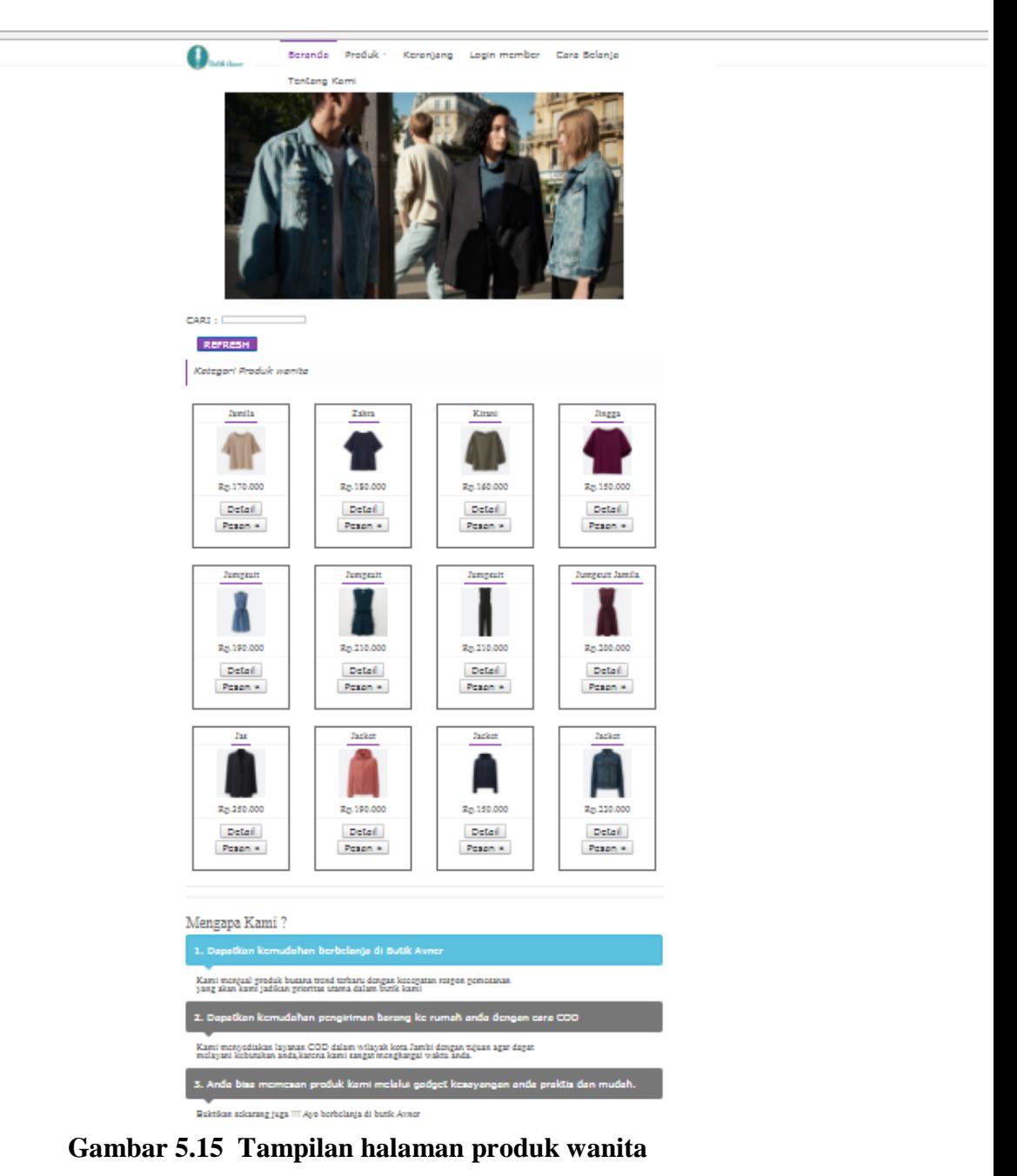

# <span id="page-9-0"></span>**5.2.1.4 Tampilan halaman detail produk**

Pada halaman ini akan menampilkan detail dari produk yang ingin dilihat oleh user. Halaman ini merupakan implementasi dari gambar 4.21

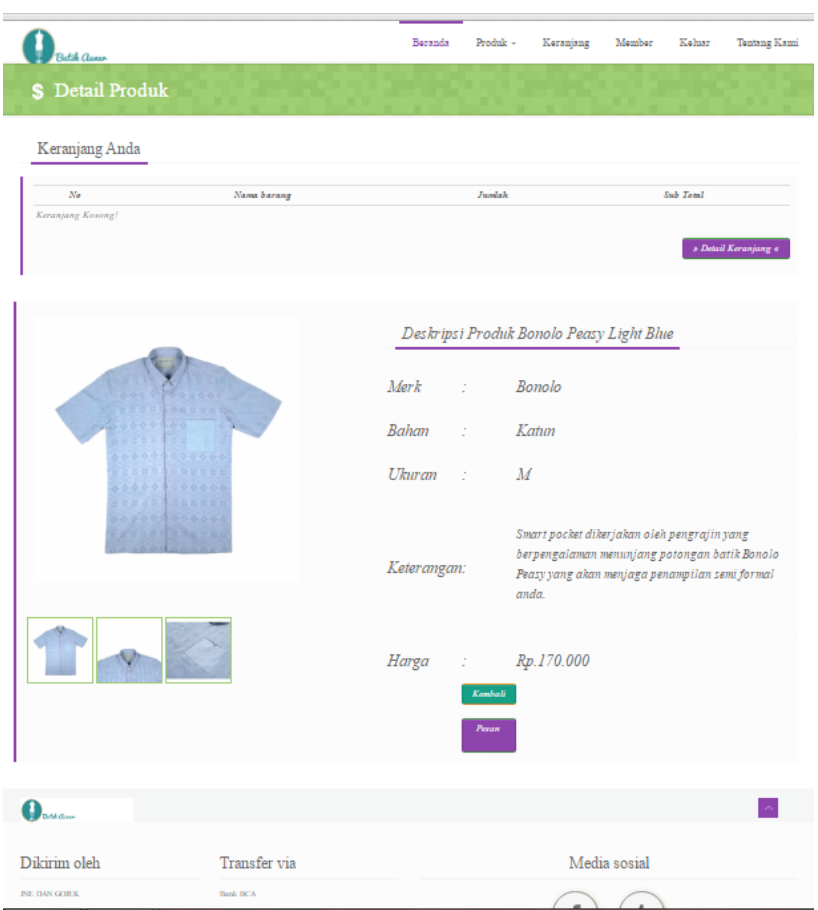

**Gambar 5.16 Tampilan halaman detail produk** 

#### <span id="page-10-0"></span>**5.2.1.5 Tampilan halaman user memesan produk**

Pada halaman ini user nonmember dapat mendaftar menjadi member. Halaman ini merupakan implementasi dari gambar 4.22

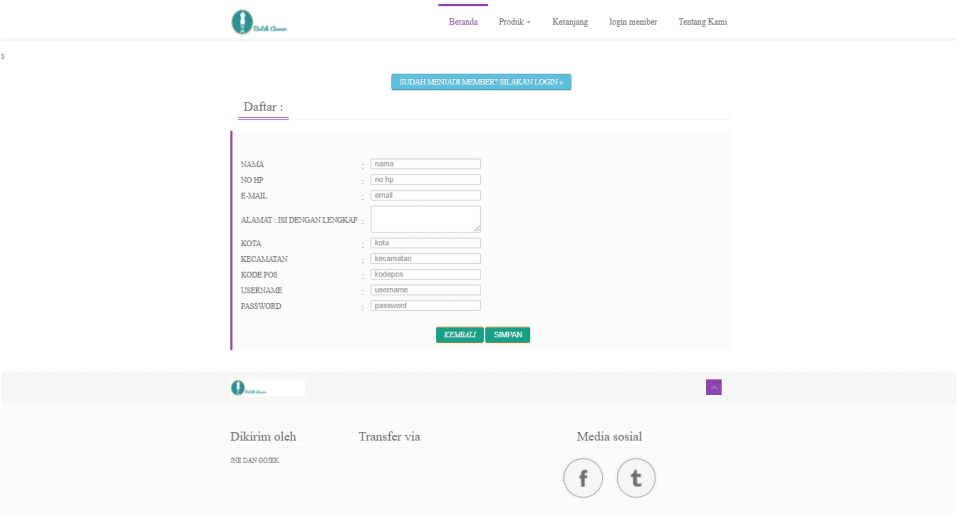

### **Gambar 5.17 Tampilan halaman memesan produk**

### <span id="page-10-1"></span>**5.2.1.6 Tampilan halaman pesan pendaftaran member sukses**

Jika user telah mengisi halaman mendaftar dengan benar maka akan langsung dialihkan pada halaman ini. Halaman ini merupakan implementasi dari gambar 4.23

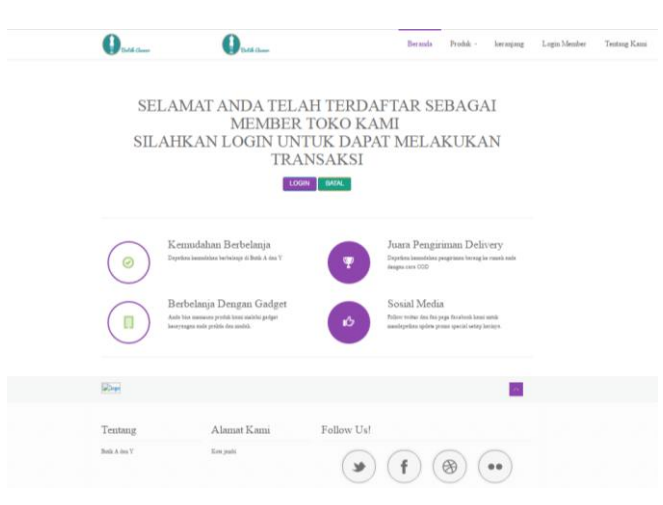

**Gambar 5.18 Tampilan halaman pendaftaran member sukses**

### <span id="page-11-0"></span>**5.2.1.7 Tampilan halaman login member**

Member dipersilakan untuk login terlebih dahulu sebelum memesan produk dengan memasukkan username dan password. Halaman ini merupakan implementasi dari gambar 4.24

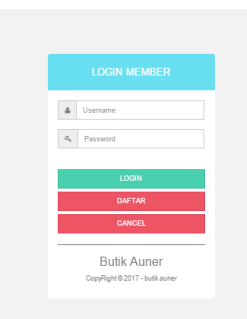

### **Gambar 5.19 Tampilan halaman login**

#### <span id="page-11-1"></span>**5.2.1.8 Tampilan halaman login sukses**

Jika user telah memasukkan username dan password yang benar maka akan masuk ke halaman member. Halaman ini merupakan implementasi dari gambar 4.25

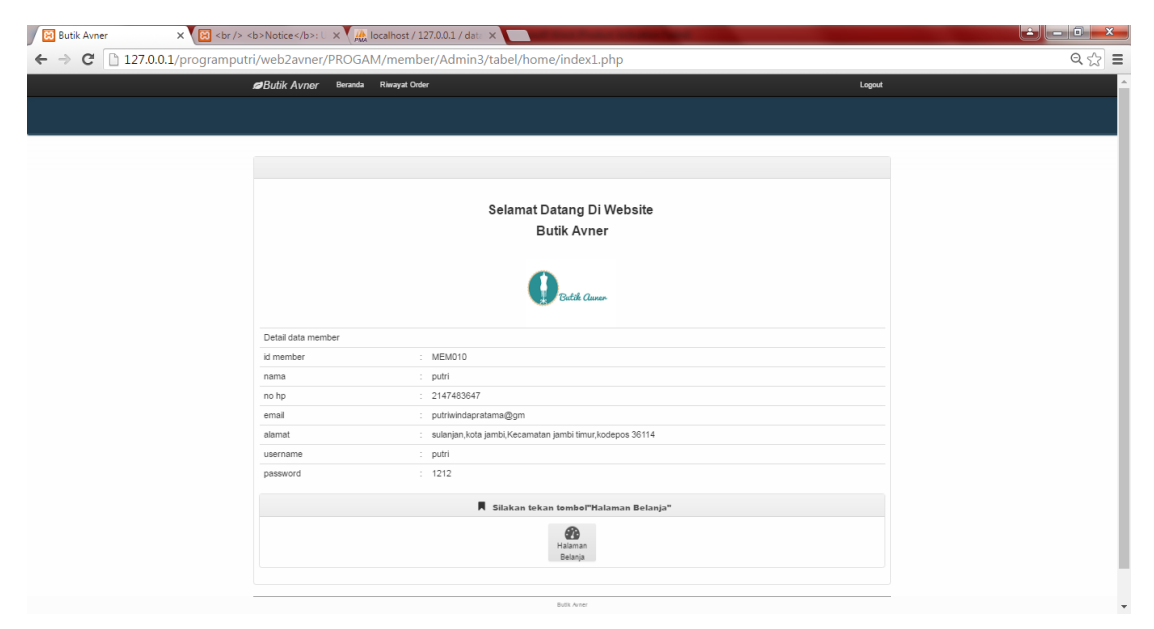

**Gambar 5.20 Tampilan halaman login sukses**

### <span id="page-12-0"></span>**5.2.1.9 Tampilan halaman login gagal**

Jika user salah memasukkan username dan password maka akan muncul form ini. Halaman ini merupakan implementasi dari gambar 4.26

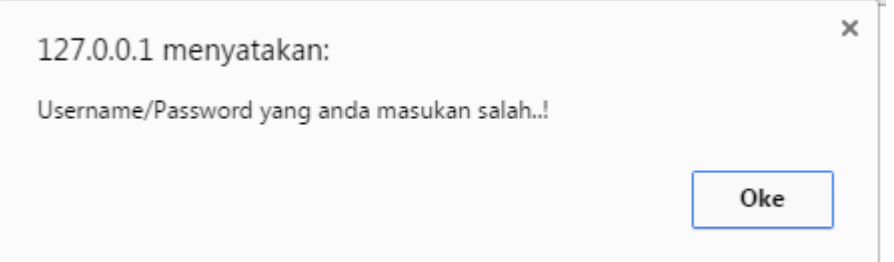

**Gambar 5.21 Tampilan halaman login gagal**

# <span id="page-12-1"></span>**5.2.1.10 Tampilan halaman user memesan produk**

Halaman ini berisikan form yang harus di isi oleh member jika ingin membeli suatu barang. Halaman ini merupakan implementasi dari gambar 4.27

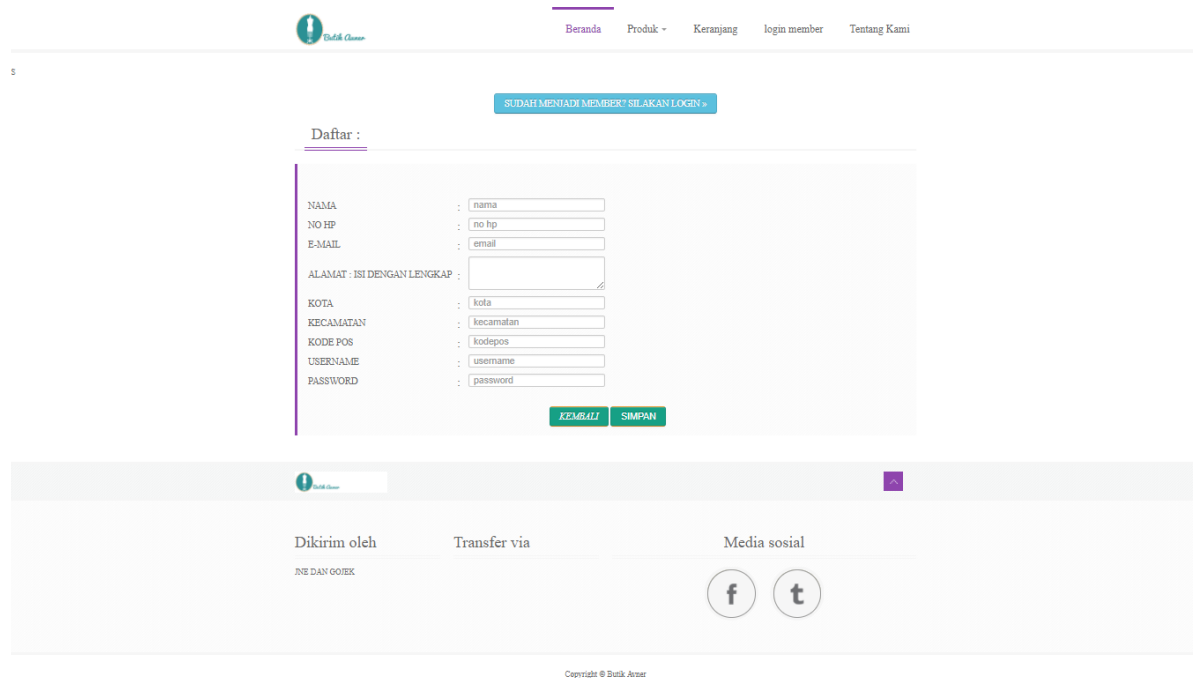

**Gambar 5.22 Tampilan halaman memesan produk**

### <span id="page-13-0"></span>**5.2.1.11 Tampilan halaman keranjang**

Barang yang telah dipilih oleh member akan tertampung pada halaman keranjang belanja. Halaman ini merupakan implementasi dari gambar 4.28

<span id="page-13-1"></span>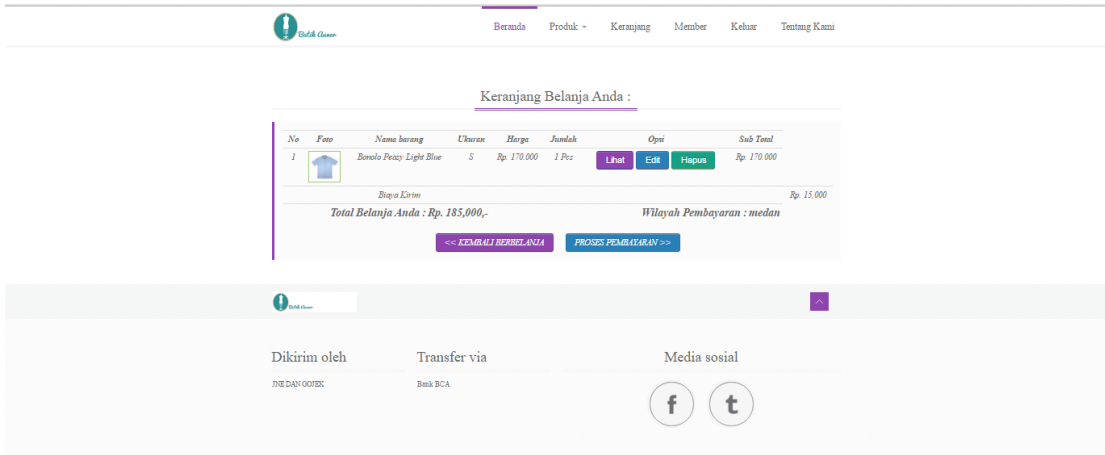

**Gambar 5.23 Tampilan halaman keranjang**

## <span id="page-13-2"></span>**5.2.1.12 Tampilan halaman konfirmasi baiya**

Pada halaman ini akan dijelaskan berapa total biaya yang harus di bayar

oleh member. Halaman ini merupakan implementasi dari gambar 4.29

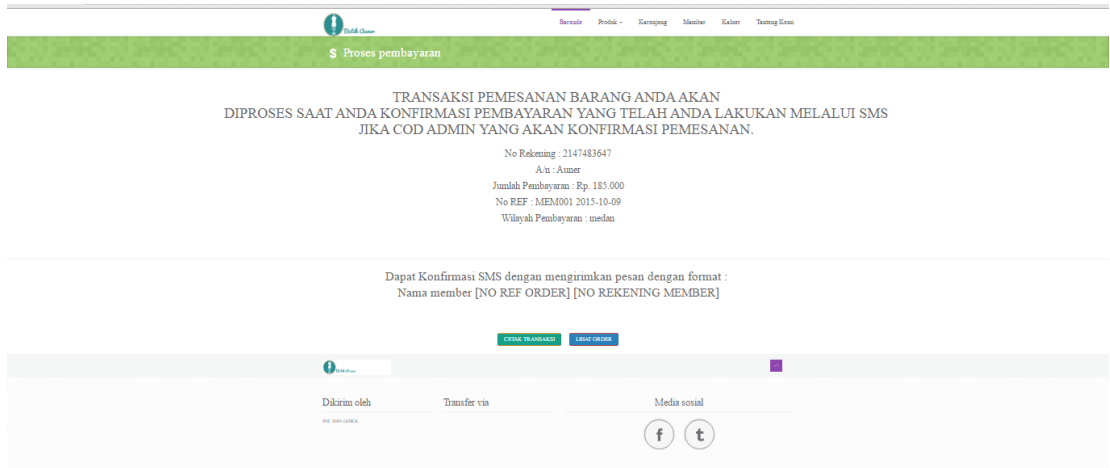

**Gambar 5.24 Tampilan halaman konfirmasi biaya**

# <span id="page-14-0"></span>**5.2.2 Tampilan Halaman Admin**

# <span id="page-14-1"></span>**5.2.2.1 Halaman login admin**

<span id="page-14-2"></span>Admin diharuskan untuk login terlebih dahulu agar dapat mengakses halaman admin. Halaman ini merupakan implementasi dari gambar 4.30

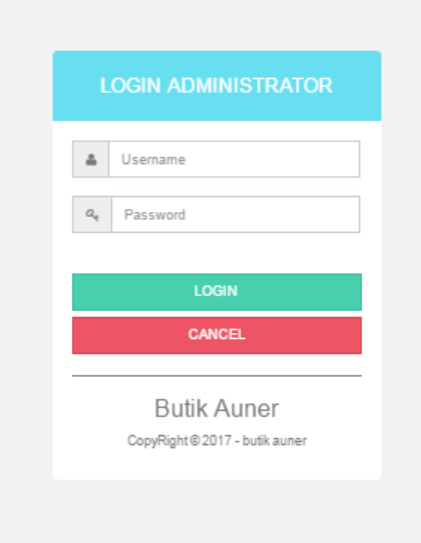

**Gambar 5.25 Tampilan halaman login admin**

### <span id="page-15-0"></span>**5.2.2.2 Tampilan halaman login gagal**

Jika admin salah memassukkan username atau password maka akan timbul form peringatan login gagal. Halaman ini merupakan implementasi dari gambar 4.31

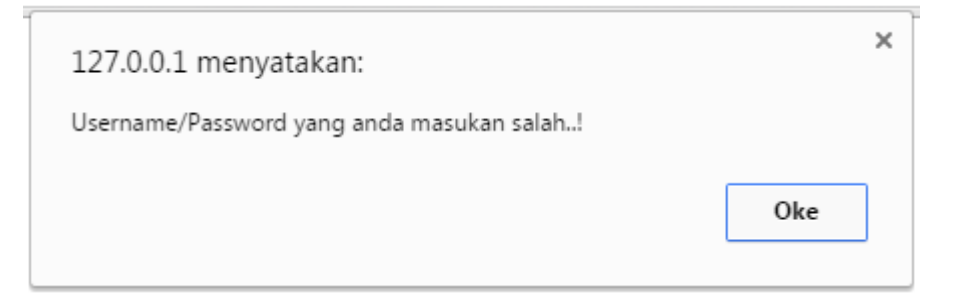

**Gambar 5.26 Tampilan halaman login admin gagal**

## <span id="page-15-1"></span>**5.2.2.3 Tampilan halaman utama admin**

Ini adalah tampilan utama admin untuk mengelola data pada website

Avner Butik. Halaman ini merupakan implementasi dari gambar 4.32

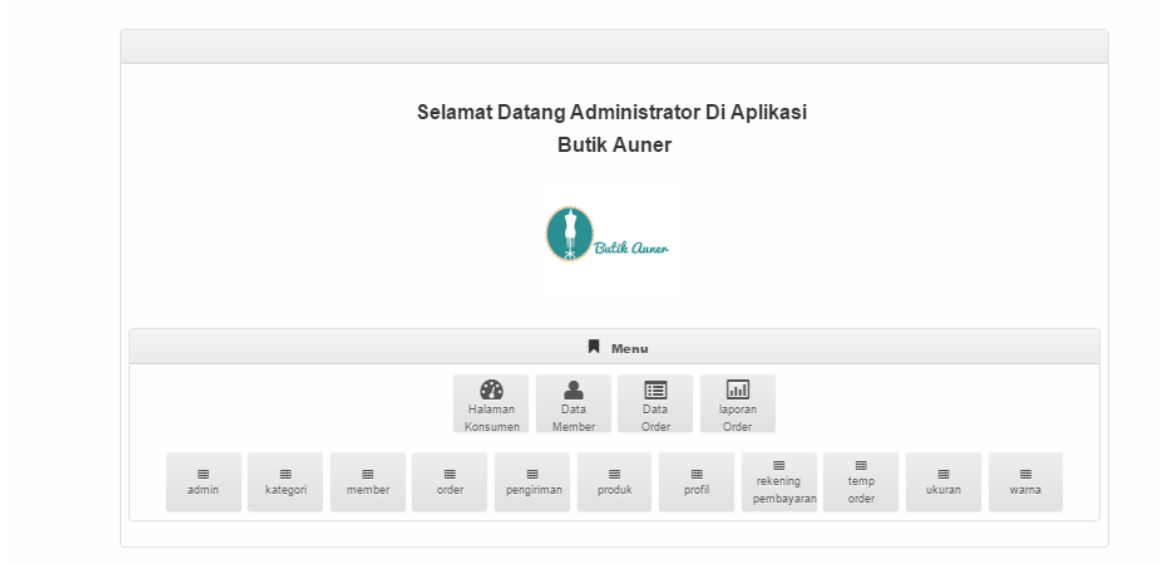

**Gambar 5.27 Tampilan halaman utama admin**

## <span id="page-15-2"></span>**5.2.2.4 Tampilan halaman data member**

<span id="page-16-1"></span>Halaman ini menampilkan data dari member avner butik. Admin dapat mengedit atau menghapus data tersebut. Halaman ini merupakan implementasi dari gambar 4.33

<span id="page-16-0"></span>

| <b>Management Data Member</b>         |                |           |           |            |                     |              |          |          |
|---------------------------------------|----------------|-----------|-----------|------------|---------------------|--------------|----------|----------|
| Refresh<br>Tambah                     |                |           |           |            |                     |              |          |          |
| Berdasarkan: id_member                |                | ۰         |           |            |                     |              |          |          |
| Pencarian                             |                | Can       |           |            |                     |              |          |          |
| Action                                | No             | Id member | Nama      | No hp      | Email               | Alamat       | Username | Password |
| Edit<br><b>Detail</b><br><b>Hapus</b> | 1              | MFM001    | rido roma | 2147483647 | emailrido@gmail.com | thehok jambi | rido     | roma     |
| Edit<br>Detail<br><b>Hapus</b>        | $\overline{c}$ | MEM004    | aji       | 2147483647 | aji@gmail.com       | alamat       | aji      | aji      |
| Edit<br>Detail<br>Hapus               | 3              | MEM005    | ucok baba | 2147483647 | ucok@gmail.com      | jambi        | ucok     | ucok     |
| Edit<br>Detail<br><b>Hapus</b>        | $\overline{4}$ | MFM007    | andi      | 2147483647 | andimaret@gmail.com | jambi        | andi     | andi     |

**Gambar 5.28 Tampilan halaman data member**

### <span id="page-17-0"></span>**5.2.2.5 Tampilan halaman data order**

 $\overline{\phantom{a}}$ 

Pada halaman ini terdapat daftar pesanan dari member avner butik yang telah dikonfirmasi. Halaman ini merupakan implementasi dari gambar 4.34

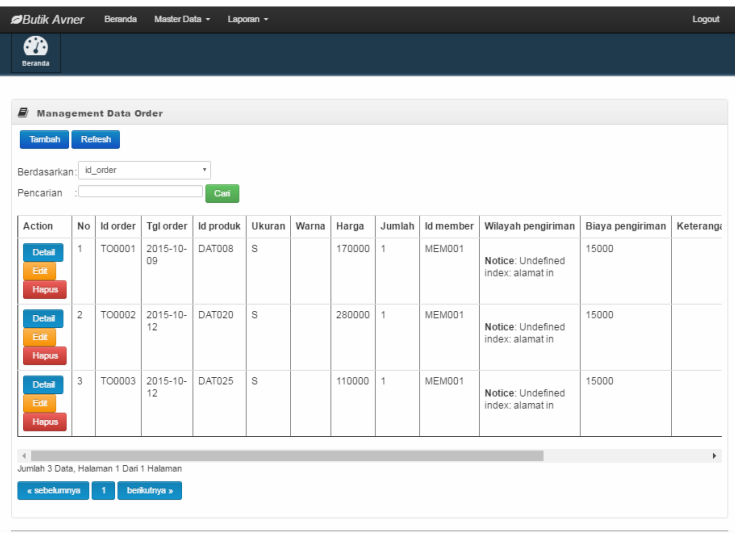

**Gambar 5.29 Tampilan halaman data order**

## <span id="page-17-1"></span>**5.2.2.6 Tampilan halaman laporan order**

Pada halaman ini admin dapat membuat laporan dari penjualan pada toko Avner

<span id="page-17-2"></span>Butik. Halaman ini merupakan implementasi dari gambar 4.35

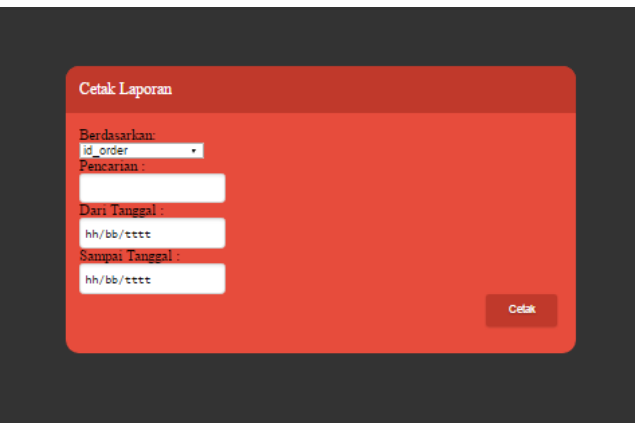

**Gambar 5.30 Tampilan halaman laporan order**

<span id="page-17-3"></span>**5.2.2.7 Tampilan halaman kategori**

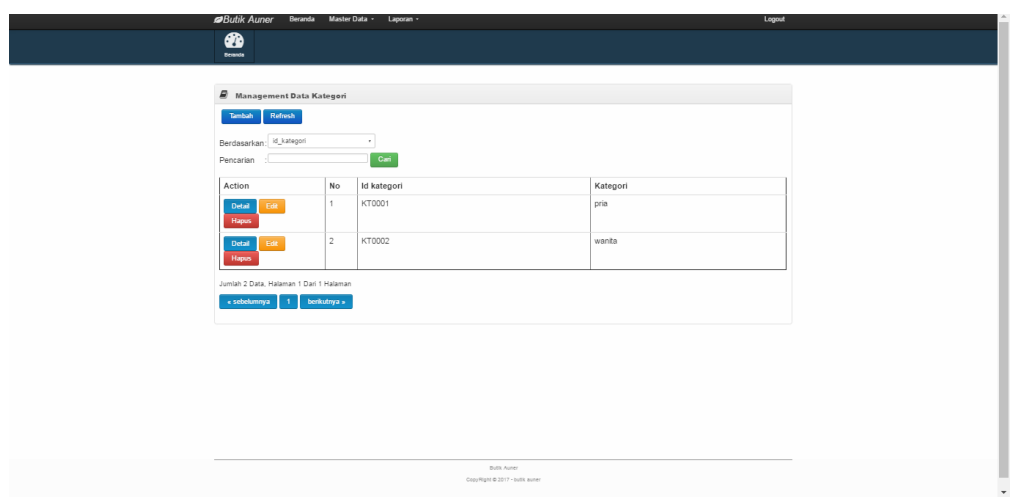

Admin dapat menambah atau menghapus kategori produk pada halaman ini. Halaman ini merupakan implementasi dari gambar 4.36

# **Gambar 5.31 Tampilan halaman kategori**

# <span id="page-18-0"></span>**5.2.2.8 Tampilan halaman pengiriman**

 $\overline{\phantom{a}}$ 

Admin dapat menambah, edit atau menghapus wilayah pengiriman produk

pada halaman ini. Halaman ini merupakan implementasi dari gambar 4.37

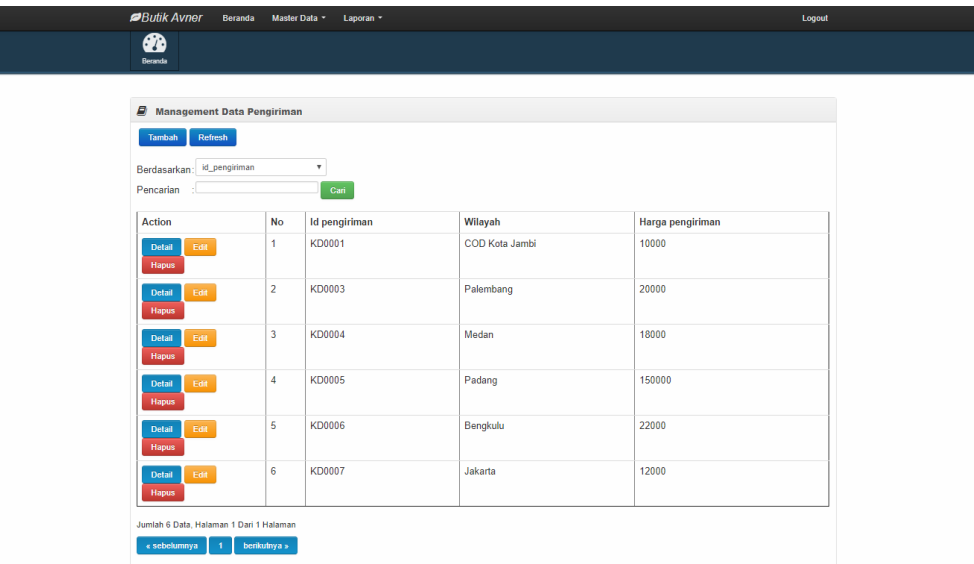

# <span id="page-19-0"></span>**5.2.2.9 Tampilan halaman kelola produk**

Admin dapat mengelolah produk yang ada pada toko Avner Butik dalam halaman ini. Halaman ini merupakan implementasi dari gambar 4.38

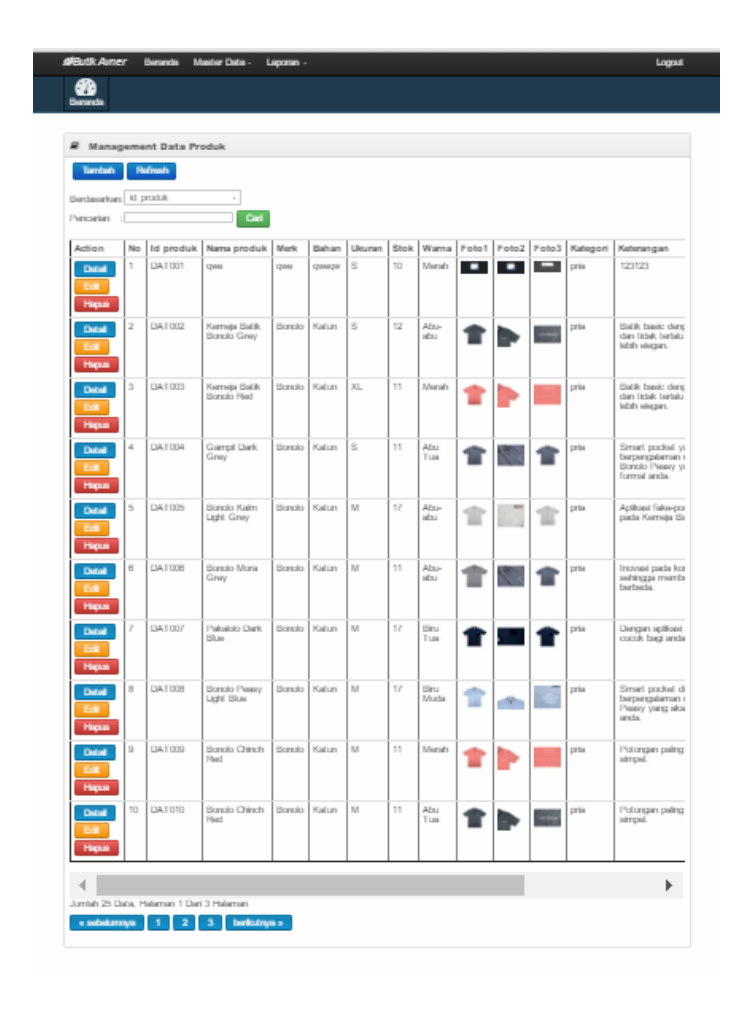

**Gambar 5.33 Tampilan halaman produk**

### <span id="page-20-0"></span>**5.2.2.10 Tampilan halaman kelola profil**

Admin dapat menambahkan informasi di profil pada halman ini. Halaman ini merupakan implementasi dari gambar 4.39

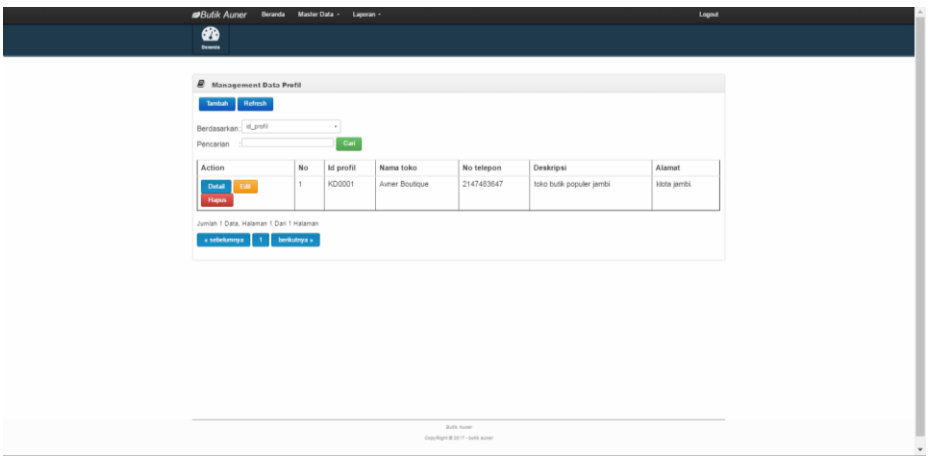

**Gambar 5.34 Tampilan halaman kelola profil**

# <span id="page-20-1"></span>**5.2.2.11 Tampilan halaman rekening pembayaran**

Pada halaman ini adamin dapat menambahkan, mengedit dan menghapus data rekening pembayaran. Halaman ini merupakan implementasi dari gambar 4.40

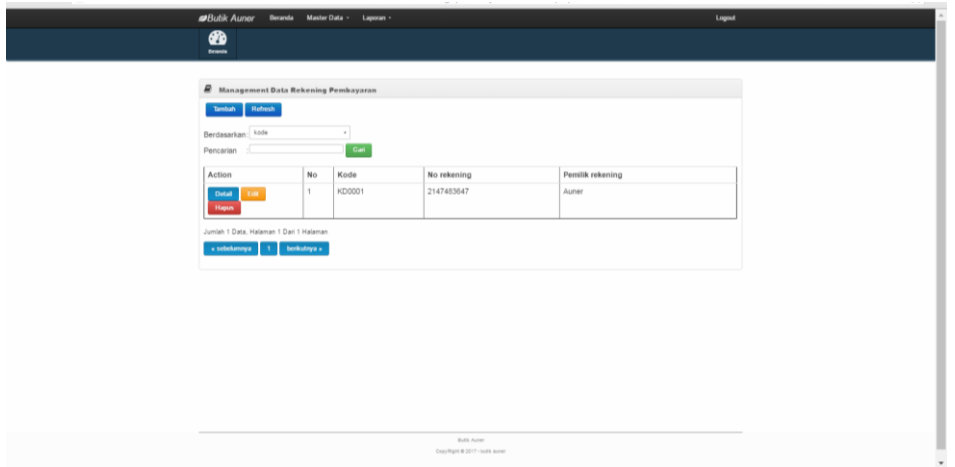

**Gambar 5.35 Tampilan halaman rekening pembayaran**

# <span id="page-21-0"></span>**5.2.2.12 Tampilan halaman temp order**

Halaman ini merupakan implementasi dari gambar 4.41

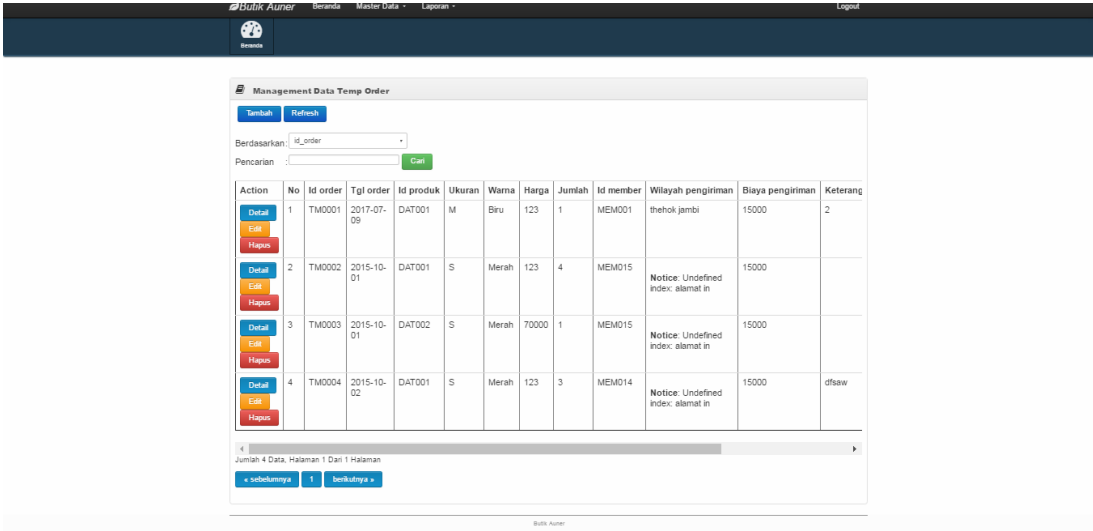

**Gambar 5.36 Tampilan halaman temp order**

# <span id="page-21-1"></span>**5.2.2.13 Tampilan halaman ukuran**

Halaman ini merupakan implementasi dari gambar 4. 42

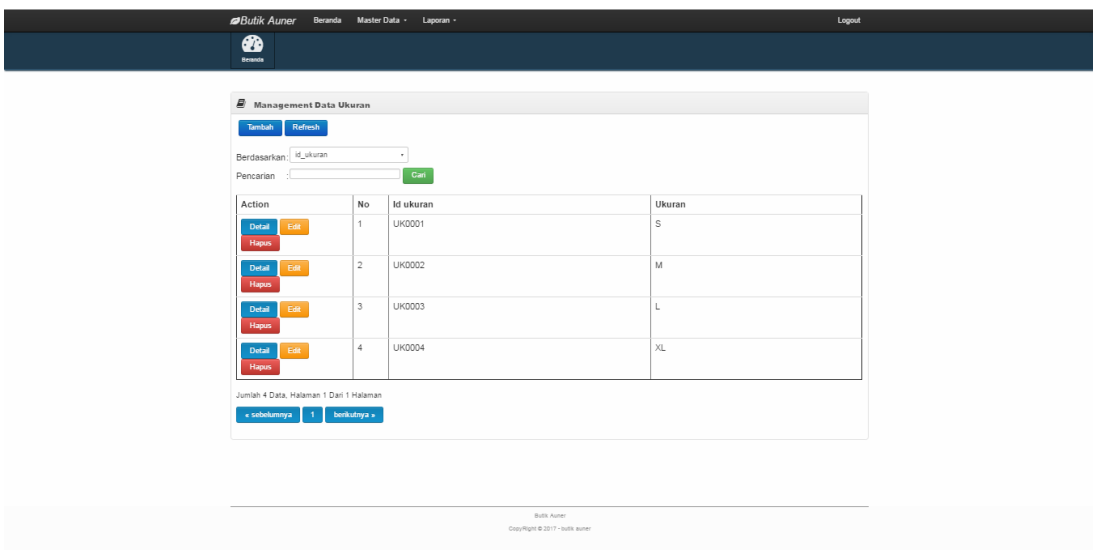

**Gambar 5.37 Tampilan halaman ukuran**

### <span id="page-22-0"></span>**5.3 PENGUJIAN SISTEM**

Pengujian sistem adalah tahap pengujian terhadap hasil rancangan yang telah mencapai tahap akhir atau implementasi. Dalam pengujian sistem ini peneliti mencoba melakukan proses uji fungsi satu persatu pada semua komponen sistem,ini bertujuan agar dapat meminimalkan kemungkinan error yang terjadi. Berikut merupakan beberapa tahap pengujian terhadap sistem pada website ini.

### <span id="page-22-2"></span><span id="page-22-1"></span>**5.3.1 Pengujian Pada Halaman User**

| N <sub>0</sub>   | <b>Deskripsi</b> | <b>Prosedur Pengujian</b>                                                                                                    | <b>Masukan</b>                                                                                                    | Keluaran yang<br>diharapkan                            | Hasil yang di<br>dapat                                     | <b>Kesimpu</b><br>lan |
|------------------|------------------|----------------------------------------------------------------------------------------------------|----------------------------------------------------------------------------------------------------|--------------------------------------------------------|------------------------------------------------------------|-----------------------|
| $\mathbf{1}$ .   | Mendaftar        | Memasukkan<br>username, password,<br>email, nomor telepon,<br>alamat dan informasi<br>lainnya<br>mengklik<br>tombol<br>mendaftar | Input<br>nama<br>nomor hp<br>email<br>alamat<br>kode pos<br>username<br>password                                           | Pesan berhasil<br>terdatar                             | Pesan "selamat<br>telah terdaftar<br>sebagi member"        | Baik                  |
| 1.               | Mendaftar        | Memasukkan<br>username, password,<br>email, nomor telepon,<br>alamat dan informasi<br>lainnya<br>mengklik tombol<br>mendaftar    | Input<br>$\,$ nama<br>nomor hp<br>email<br>alamat<br>kode pos<br>username<br>password<br>jika salah<br>satu tidak<br>diisi | Pesan<br>peringatan<br>kesalahan                       | Pesan "harap<br>diisi bidang ini"                          | <b>Baik</b>           |
| $\overline{2}$ . | Login<br>Member  | Input username dan<br>password dengan benar                                                                                      | Isi<br>username $=$<br>"admin"<br>Isi<br>$password =$<br>"admin"                                                           | Sistem dapat<br>menampilkan<br>halaman utama<br>member | Berhasil masuk<br>halaman<br>member                        | Baik                  |
| 2.               | Login<br>Member  | Input username dan<br>password yang salah                                                                                        | Isi<br>username $=$<br>"tes"<br>Isi<br>$password =$<br>"tes"                                                               | <b>Sistem</b><br>menampilkan<br>pesan gagal<br>login   | Pesan<br>"Username/pass<br>yang anda<br>masukkan<br>salah" | Baik                  |

**Tabel 5.1 Pengujian HalamanUser**

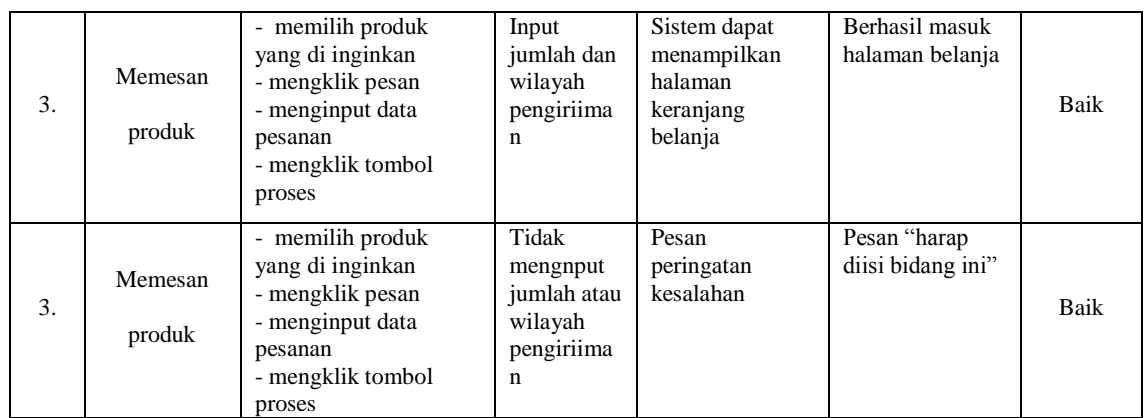

# <span id="page-23-0"></span>**5.3.2 Pengujian Pada Halaman Admin**

# 1. Pengujian pada data produk

Pengujian data produk merupakan pengujian yang berfokuskan pada fungsionalitas sistem yaitu seorang admin dapat melakukan aktivitas mengolah data.

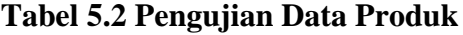

<span id="page-23-1"></span>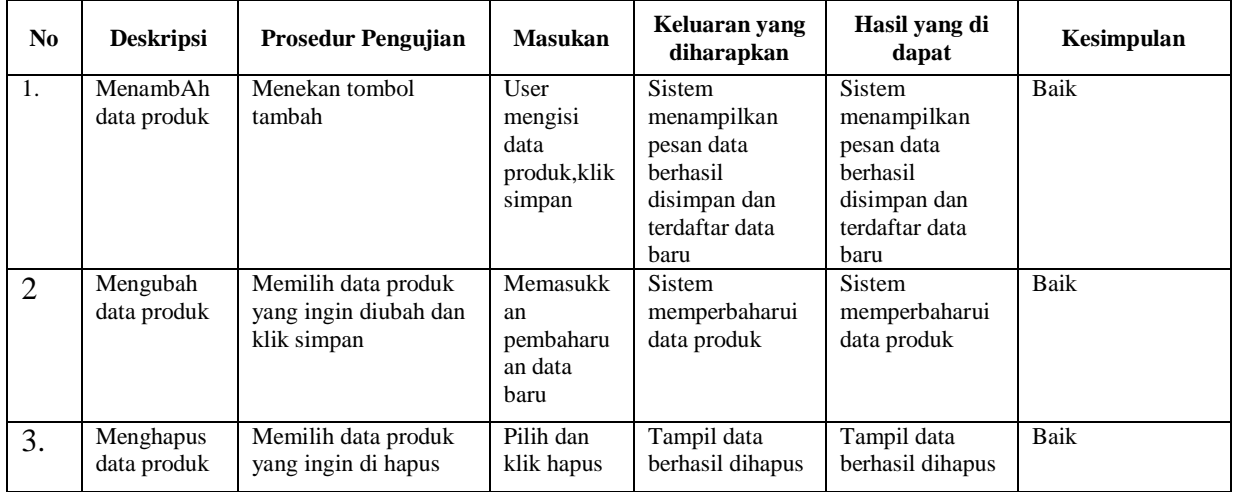

**2.** Pengujian pada data member

Pengujian pada halaman data member yaitu meliputi fungsi kelola data seperti melihat detail data mengubah dan menghapus data.Berikut tabel pengujiannya.

<span id="page-24-0"></span>

| <b>Deskripsi</b>                 | <b>Prosedur Pengujian</b>                                      | <b>Masukan</b>                        | Keluaran yang<br>diharapkan                           | Hasil yang di<br>dapat                                | Kesimpulan |
|----------------------------------|----------------------------------------------------------------|---------------------------------------|-------------------------------------------------------|-------------------------------------------------------|------------|
| Melihat<br>detail data<br>member | Memilih data<br>member                                         | User<br>memilih<br>data<br>member     | <b>Sistem</b><br>menampilkan<br>detail data<br>member | <b>Sistem</b><br>menampilkan<br>detail data<br>member | Baik       |
| Mengubah<br>data<br>member       | Memilih data<br>member yang ingin<br>diubah dan klik<br>simpan | Memasuk<br>kan data<br>member<br>baru | <b>Sistem</b><br>memperbaharu<br><i>i</i> data member | <b>Sistem</b><br>memperbaharu<br><i>i</i> data member | Baik       |
| Menghapus<br>data<br>member      | Memilih data<br>member yang ingin<br>di hapus                  | Pilih dan<br>klik hapus               | Tampil data<br>berhasil<br>dihapus                    | Tampil data<br>berhasil<br>dihapus                    | Baik       |

**Tabel 5.3 Pengujian Data Member**

## **3.** Pengujian data kategori

Pengujian data ketegori merupakan pengujian fungsi tambah,edit,dan hapus yang ada pada halaman kategori ini.Berikut merupakan hasil pengujian data kategori

## **Tabel 5.4 Pengujian data kategori**

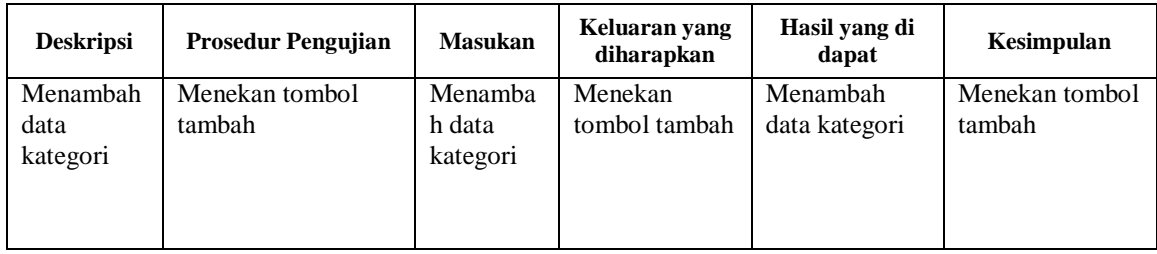

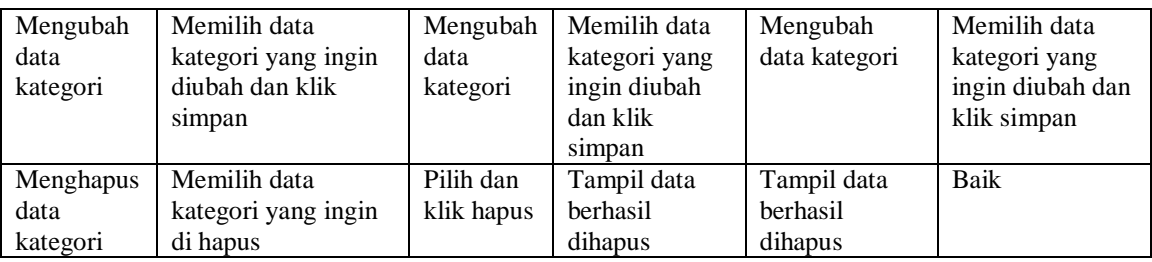

#### **4.** Pengujian data jenis ukuran

Pengujian data ukuran meliputi 3 komponen uji yaitu pada fungsi menambah,mengedit dan bahkan menghapus data pada sistem.Berikut hasil pengujiannya :

| <b>Deskripsi</b> | <b>Prosedur Pengujian</b> | <b>Masukan</b> | Keluaran yang<br>diharapkan | Hasil yang di<br>dapat | Kesimpulan |
|------------------|---------------------------|----------------|-----------------------------|------------------------|------------|
| Menambah         | Menekan tombol            | User           | <b>Sistem</b>               | Sistem                 | Baik       |
| data ukuran      | tambah                    | mengisi        | menampilkan                 | menampilkan            |            |
| produk           |                           | data           | pesan data                  | pesan data             |            |
|                  |                           | ukuran         | berhasil                    | berhasil               |            |
|                  |                           | produk, kli    | disimpan dan                | disimpan dan           |            |
|                  |                           | k simpan       | terdaftar data              | terdaftar data         |            |
|                  |                           |                | baru                        | baru                   |            |
| Mengubah         | Memilih data              | Memasuk        | <b>Sistem</b>               | <b>Sistem</b>          | Baik       |
| data ukuran      | ukuran produk yang        | kan            | memperbaharu                | memperbaharu           |            |
| produk           | ingin diubah dan          | pembahar       | i data ukuran               | i data ukuran          |            |
|                  | klik simpan               | uan data       | produk                      | produk                 |            |
|                  |                           | baru           |                             |                        |            |
| Menghapus        | Memilih data              | Pilih dan      | Tampil data                 | Tampil data            | Baik       |
| data ukuran      | ukuran produk yang        | klik hapus     | berhasil                    | berhasil               |            |
| produk           | ingin di hapus            |                | dihapus                     | dihapus                |            |

**Tabel 5.5 Pengujian data ukuran**

### **5.** Pengujian data rekening pembayaran

Pengujian data rekening pembayaran merupakan pengujian yang bertujuan

untuk mengetahui apakah komponen aksi dapat berfungsi sesuai harapan

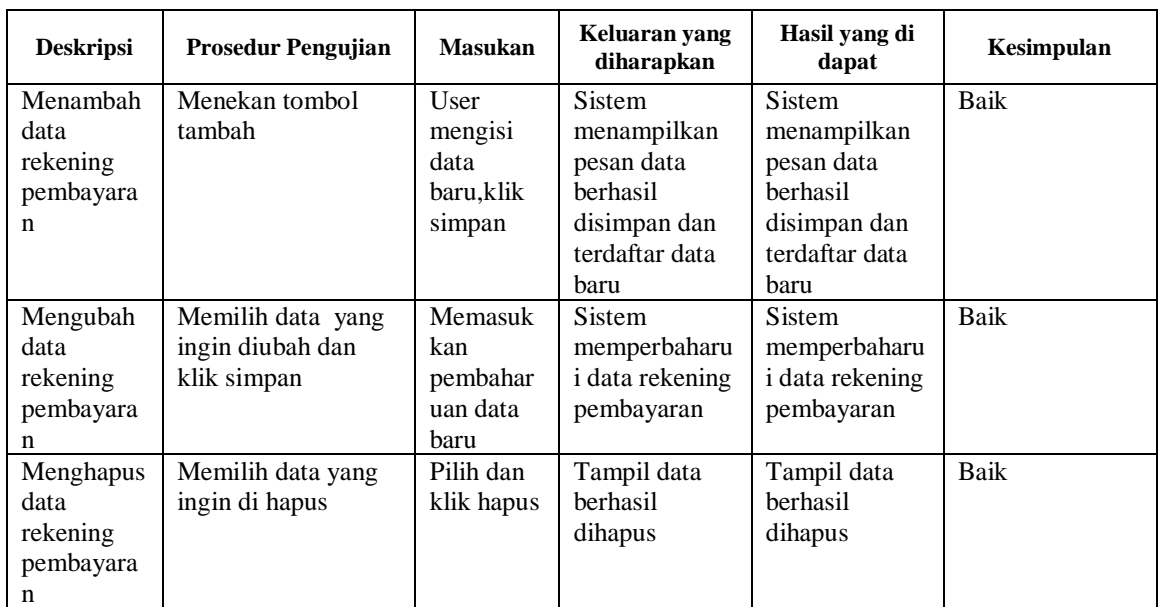

# **Tabel 5.6 Pengujian data rekening pembayaran**

**6.** Pengujian data temp order

Pengujian data temp order adalah untuk memastikan fungsi-fungsi sistem

sesuai dengan fungsinya.Berikut hasil pengujiannya :

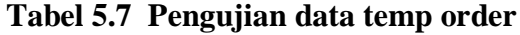

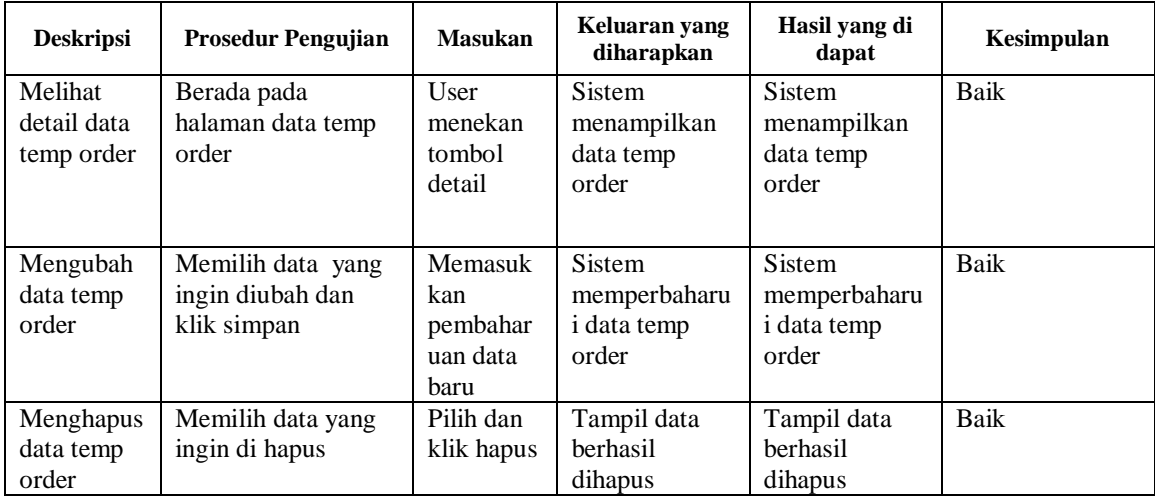

# 7. Pengujian data order

Pengujian data order meliputi menguji fungsi melihat detail,mengubah,dan menghapus data.Berikut merupakan hasil pengujian data order :

<span id="page-27-0"></span>

| <b>Deskripsi</b>                | <b>Prosedur Pengujian</b>                            | <b>Masukan</b>                                 | Keluaran yang<br>diharapkan                          | Hasil yang di<br>dapat                               | Kesimpulan |
|---------------------------------|------------------------------------------------------|------------------------------------------------|------------------------------------------------------|------------------------------------------------------|------------|
| Melihat<br>detail data<br>order | Berada pada<br>halaman data order                    | User<br>menekan<br>tombol<br>detail            | <b>Sistem</b><br>menampilkan<br>data order           | <b>Sistem</b><br>menampilkan<br>data order           | Baik       |
| Mengubah<br>data order          | Memilih data yang<br>ingin diubah dan<br>klik simpan | Memasuk<br>kan<br>pembahar<br>uan data<br>baru | <b>Sistem</b><br>memperbaharu<br><i>i</i> data order | <b>Sistem</b><br>memperbaharu<br><i>i</i> data order | Baik       |
| Menghapus<br>data order         | Memilih data yang<br>ingin di hapus                  | Pilih dan<br>klik hapus                        | Tampil data<br><b>berhasil</b><br>dihapus            | Tampil data<br>berhasil<br>dihapus                   | Baik       |

**Tabel 5.8 Pengujian data order**

# 8. Pengujian laporan

Pengujian pada halaman laporan dengan tujuan agar admin dapat mencetak laporan dengan fungsi yang telah disediakan oleh sistem.Berikut hasil pengujiannya :

<span id="page-28-0"></span>

| <b>Deskripsi</b>                      | <b>Prosedur Pengujian</b>            | <b>Masukan</b>                               | Keluaran yang<br>diharapkan                                          | Hasil yang di<br>dapat                                               | Kesimpulan |
|---------------------------------------|--------------------------------------|----------------------------------------------|----------------------------------------------------------------------|----------------------------------------------------------------------|------------|
| Mencetak<br>laporan<br>data<br>member | User beranda pada<br>halaman laporan | User<br>menekan<br>tombol<br>print<br>report | Sistem<br>menampilkan<br>form pilihan<br>cetak<br>berdasarkan        | <b>Sistem</b><br>menampilkan<br>form pilihan<br>cetak<br>berdasarkan | Baik       |
| Mencetak<br>laporan<br>data produk    | User beranda pada<br>halaman laporan | User<br>menekan<br>tombol<br>print<br>report | <b>Sistem</b><br>menampilkan<br>form pilihan<br>cetak<br>berdasarkan | <b>Sistem</b><br>menampilkan<br>form pilihan<br>cetak<br>berdasarkan | Baik       |
| Mencetak<br>laporan<br>data order     | User beranda pada<br>halaman laporan | User<br>menekan<br>tombol<br>print<br>report | <b>Sistem</b><br>menampilkan<br>form pilihan<br>cetak<br>berdasarkan | Sistem<br>menampilkan<br>form pilihan<br>cetak<br>berdasarkan        | Baik       |

**Tabel 5.10 Pengujian data laporan**

### <span id="page-29-0"></span>**5.4 ANALISIS HASIL PROGRAM**

### **5.4.1 Kelebihan Program**

Setelah melakukan pengujian terhadap program yang telah dibuat, maka kesimpulan mengenai kelebihan program yang dapat dilihat sebagai berikut :

- 1. Sistem dapat berjalan dengan baik dalam hal akses pada tiap halaman.
- 2. Sistem dirancang dengan konsep *userfriedly.*
- 3. Sistem yang dirancang mampu memberikan kemudahan dalam kegiatan pemesanan produk.

### **5.4.2 Kekurangan Program**

Rancangan program yang telah kami lakukan masih tergolong sederhana dan belum sepenuhnya dapat mengikuti kebutuhan pengguna yaitu:

- 1. Tampilan dan kegunaan program masih standar
- 2. Tidak tersedianya layanan chat antara user dan admin
- 3. Tidak tersedianya komentar produk

### **5.4.3 Kesimpulan Penggunaan Perangkat Lunak**

Dari kelebihan dan kekurangan yang telah disampaikan diatas, berikut kesimpulan pengguna program yang dapat kami diuraikan sebagai berikut

- 1. Sistem yang dibangun dapat menjadi solusi bagi permasalahan pada toko Avner Butik karena data yang dihasilkan dapat lebih terintegrai dan terjamin dan dapat diolah menjadi laporan penjualan produk.
- 2. Dapat membantu meningkatkan kualitas sistem informasi pengolahan data yang cepat dan akurat kepada pihak-pihak yang membutuhkan informasi.

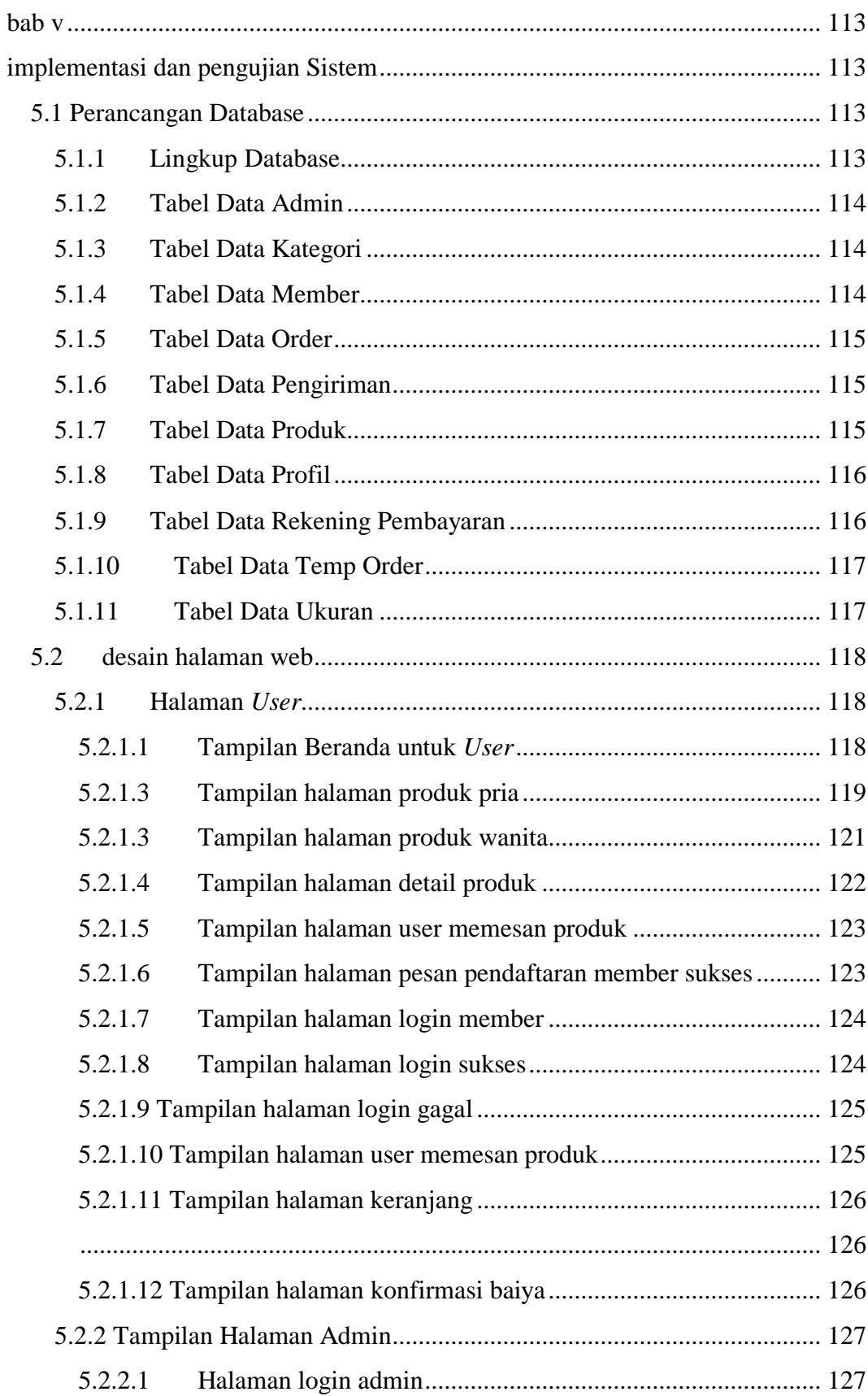

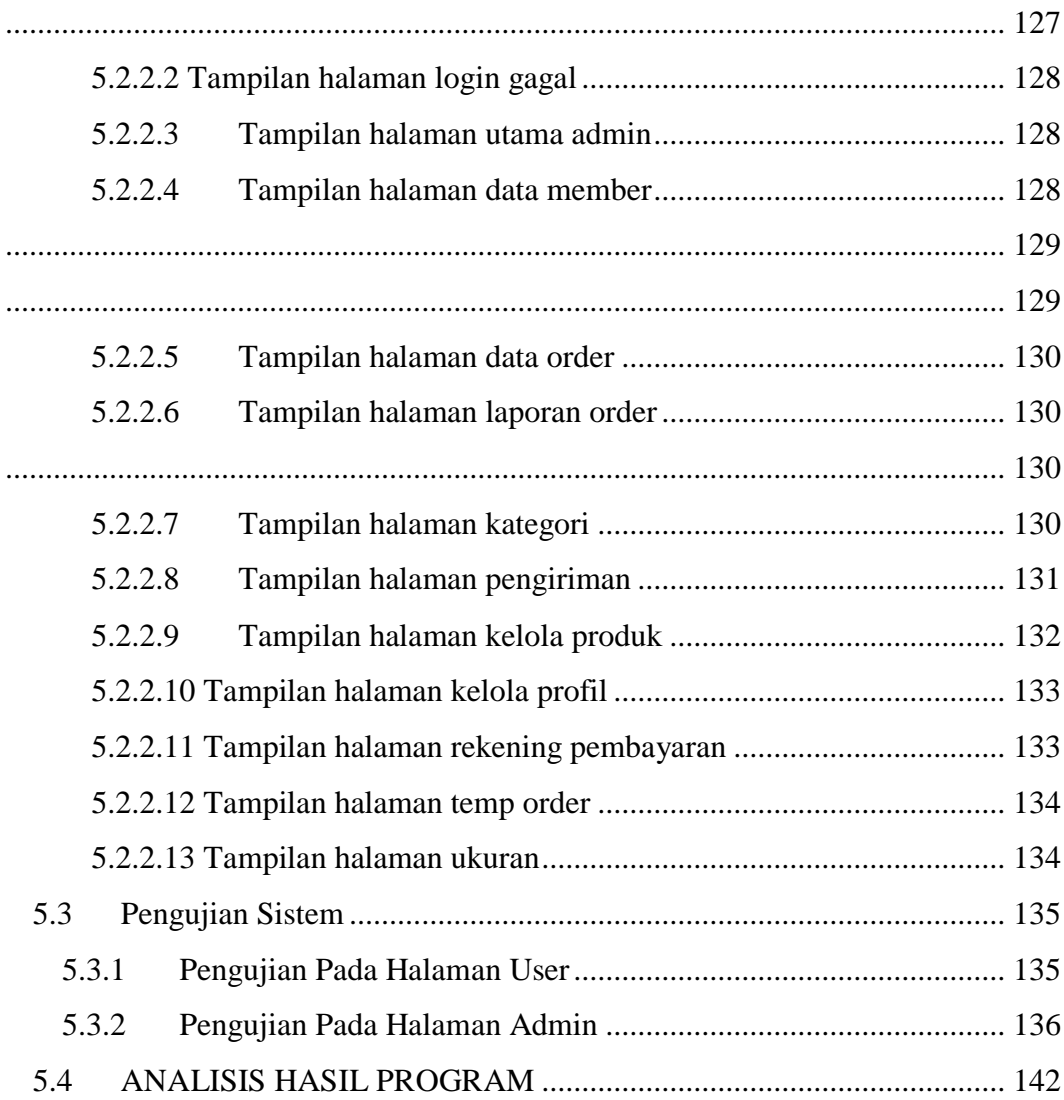

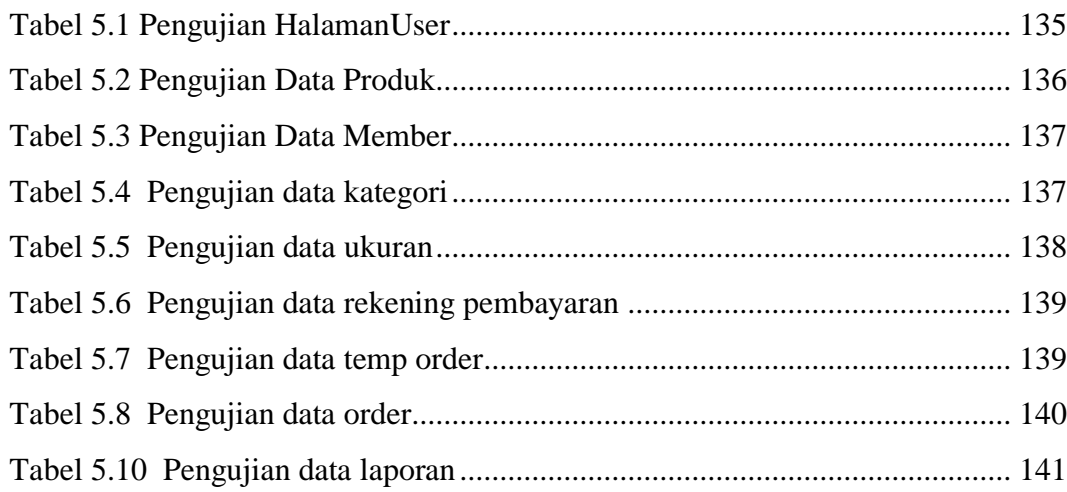

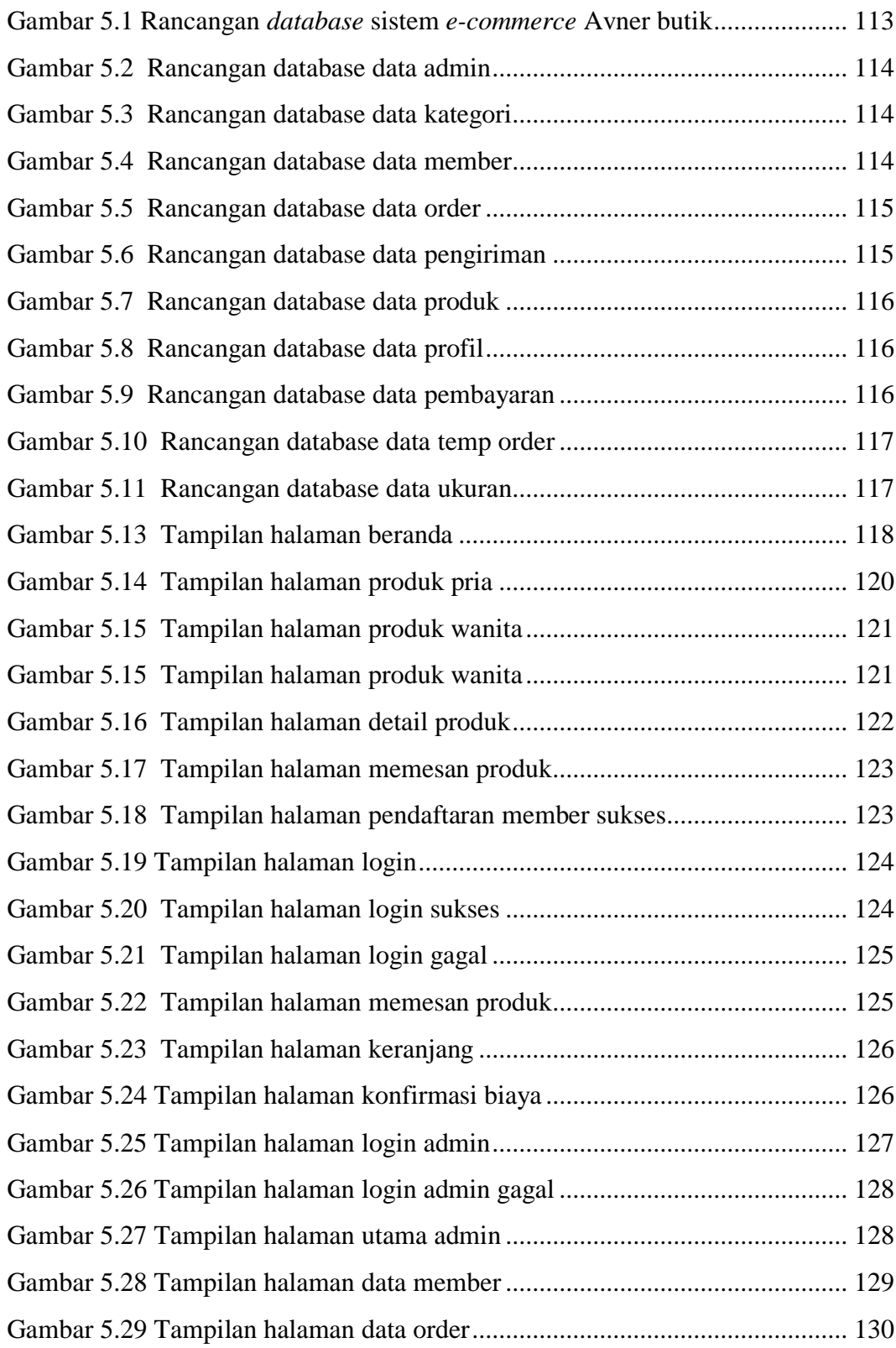

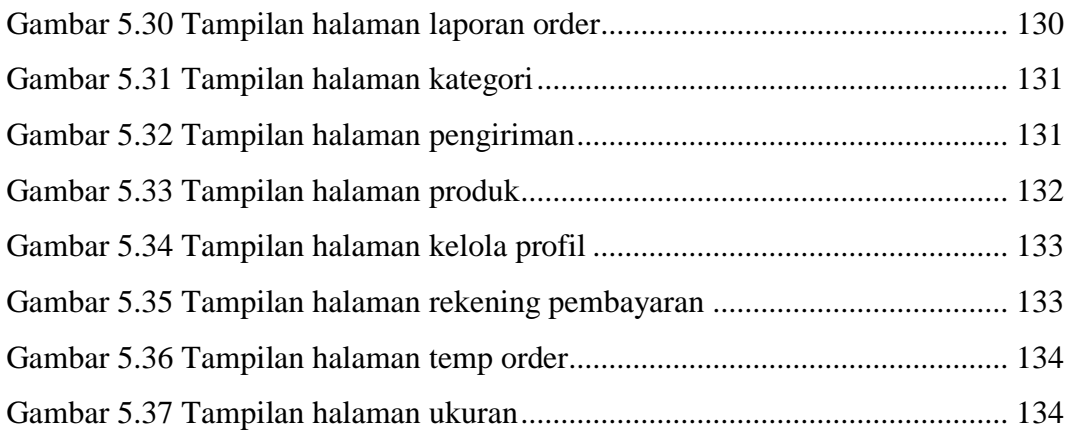